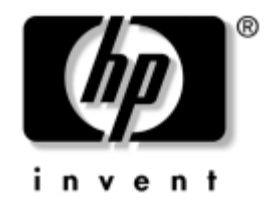

# **Guía de Hardware**

## Computadora de Escritorio Empresarial Microtorre HP Compaq dc5000

Número de parte del documento: 359512-161

### **Enero de 2004**

Esta guía provee informaciones básicas para la actualización de este modelo de computadora.

© Copyright 2004 Hewlett-Packard Development Company, L.P. La información contenida en este documento está sujeta a cambios sin previo aviso.

Microsoft, MS-DOS, Windows y Windows NT son marcas comerciales de Microsoft Corporation en Estados Unidos y en otros países.

Intel, Pentium, Intel Inside y Celeron son marcas comerciales de Intel Corporation en Estados Unidos y en otros países.

Adobe, Acrobat y Acrobat Reader son marcas comerciales o marcas registradas de Adobe Systems Incorporated.

Las únicas garantías para los productos y servicios de HP están establecidas en las declaraciones de garantía limitada que acompañan a esos productos y servicios. Nada de lo contenido en este documento debe interpretarse como parte de una garantía adicional. HP no será responsable de omisiones ni errores técnicos o editoriales contenidos en este documento.

Este documento contiene información de propiedad que está protegida por copyright. Ninguna parte de este documento puede ser fotocopiada, reproducida o traducida a otro idioma sin el previo consentimiento por escrito de Hewlett-Packard Company.

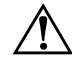

Å **ADVERTENCIA:** El texto presentado de esta manera indica que si no se siguen las instrucciones se pueden producir lesiones corporales o pérdida de la vida.

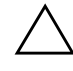

PRECAUCIÓN: El texto presentado de esta manera indica que si no se siguen las instrucciones se pueden producir daños a los equipos o la pérdida de información.

#### **Guía de Hardware**

Computadora de Escritorio Empresarial Microtorre HP Compaq dc5000 Primera edición: Enero de 2004

Número de parte del documento: 359512-161

# **Contenido**

## **[1](#page-4-0) [Recursos del producto](#page-4-1)**

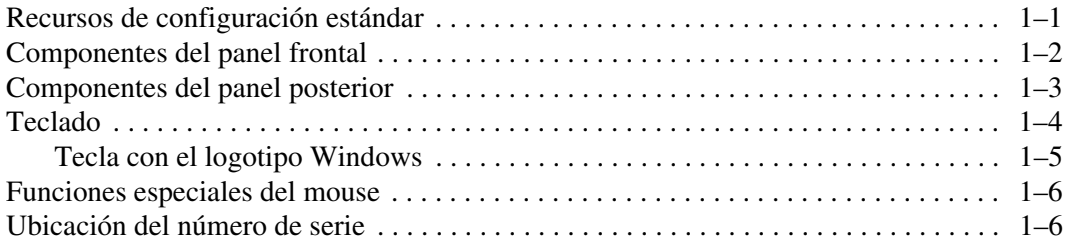

## **[2](#page-10-0) [Actualizaciones de hardware](#page-10-1)**

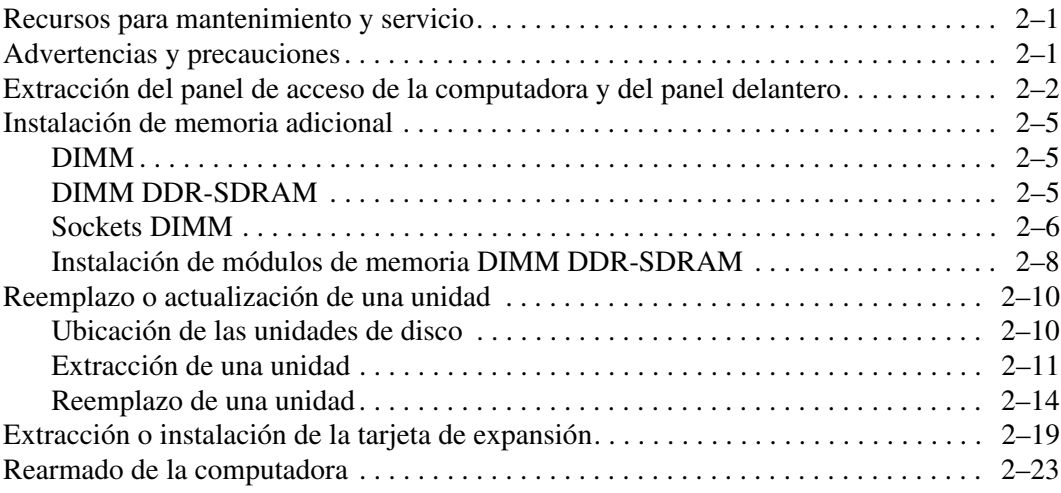

### **[A](#page-35-0) [Especificaciones](#page-35-1)**

### **[B](#page-37-0) [Pautas para la instalación del disco duro PATA](#page-37-1)**

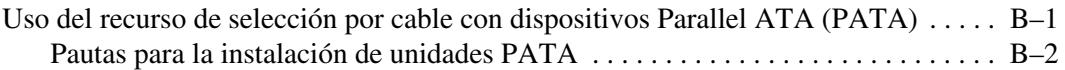

### **[C](#page-39-0) [Reemplazo de la batería](#page-39-1)**

### **[D](#page-43-0) [Medidas de bloqueo de seguridad](#page-43-1)**

[Instalación de un bloqueo de seguridad . . . . . . . . . . . . . . . . . . . . . . . . . . . . . . . . . . . . D–1](#page-43-2)

### **[E](#page-45-0) [Soporte de seguridad de puerto](#page-45-1)**

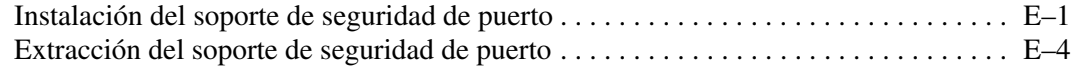

### **[F](#page-50-0) [Descarga electrostática](#page-50-1)**

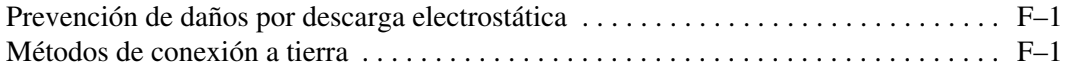

### **[G](#page-52-0) [Cuidado de rutina de la computadora y preparación](#page-52-1) [para el envío](#page-52-1)**

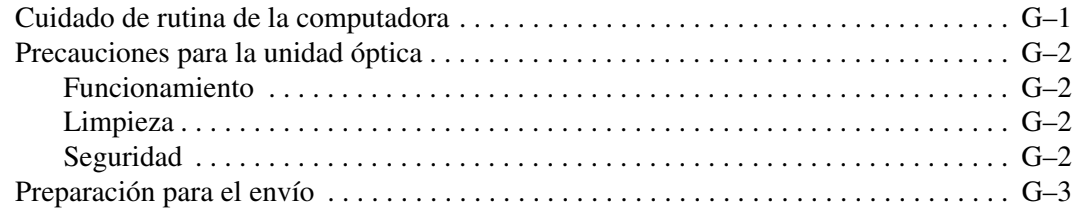

### **[Indice](#page-55-0)**

**1**

# **Recursos del producto**

## <span id="page-4-2"></span><span id="page-4-1"></span><span id="page-4-0"></span>**Recursos de configuración estándar**

Los recursos de la Microtorre HP Compaq pueden variar dependiendo del modelo. Para obtener una lista completa del hardware y del software instalados en la computadora, ejecute la utilidad Diagnósticos para Windows. Las instrucciones para usar esta utilidad se encuentran en la *Guía de Solución de Problemas* en el *CD de Documentación*.

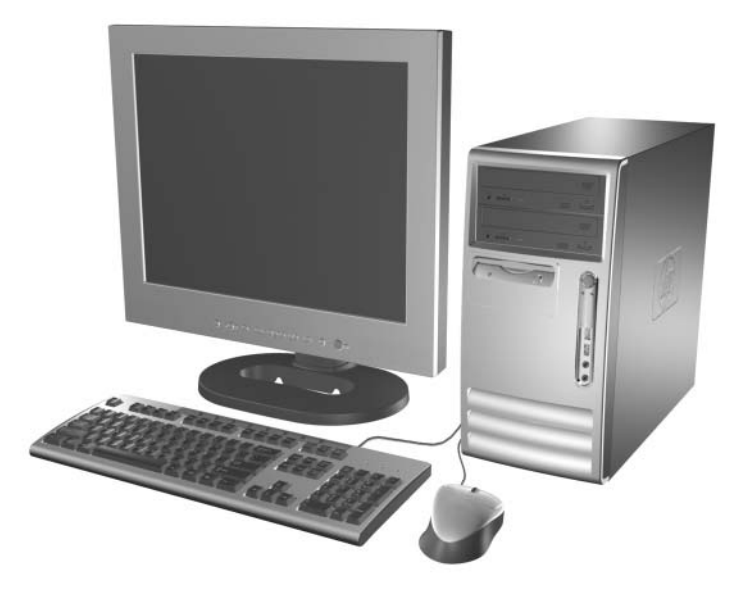

*Configuración de la computadora Microtorre*

## <span id="page-5-0"></span>**Componentes del panel frontal**

La configuración de las unidades puede variar según el modelo.

<span id="page-5-11"></span><span id="page-5-3"></span>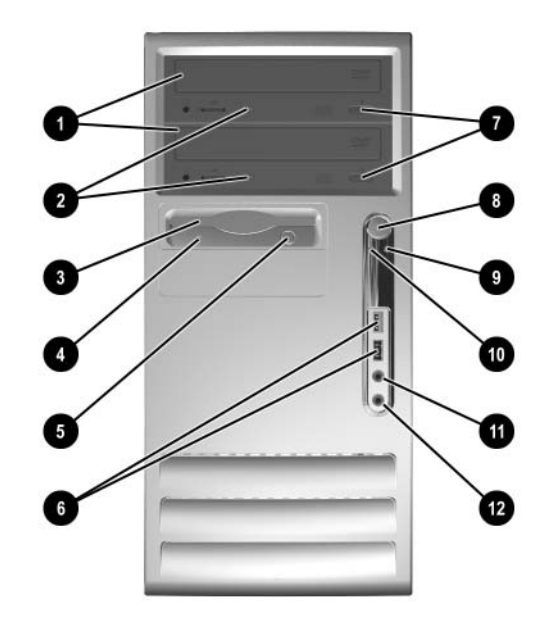

### <span id="page-5-4"></span>**Componentes del panel frontal**

<span id="page-5-13"></span><span id="page-5-12"></span><span id="page-5-10"></span><span id="page-5-9"></span><span id="page-5-8"></span><span id="page-5-7"></span><span id="page-5-6"></span><span id="page-5-5"></span><span id="page-5-2"></span><span id="page-5-1"></span>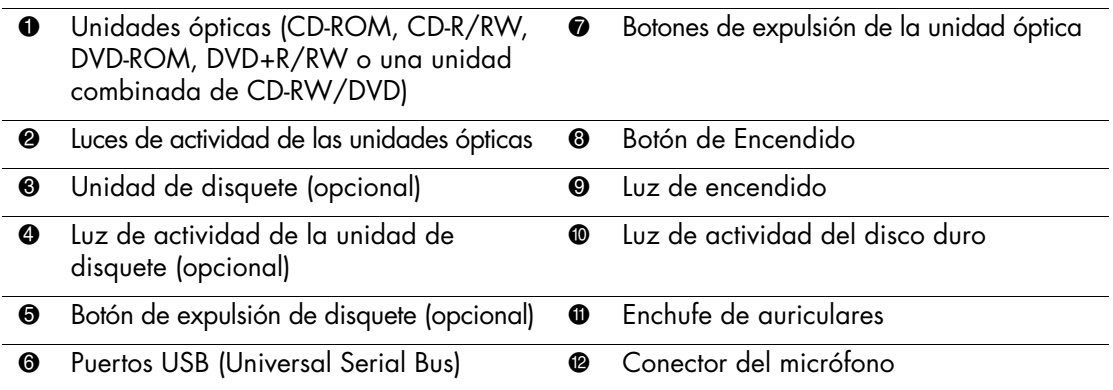

## <span id="page-6-0"></span>**Componentes del panel posterior**

<span id="page-6-2"></span><span id="page-6-1"></span>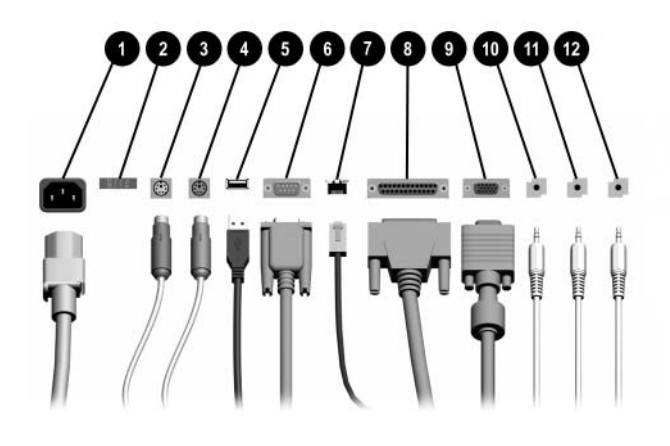

### **Componentes del panel posterior**

<span id="page-6-3"></span>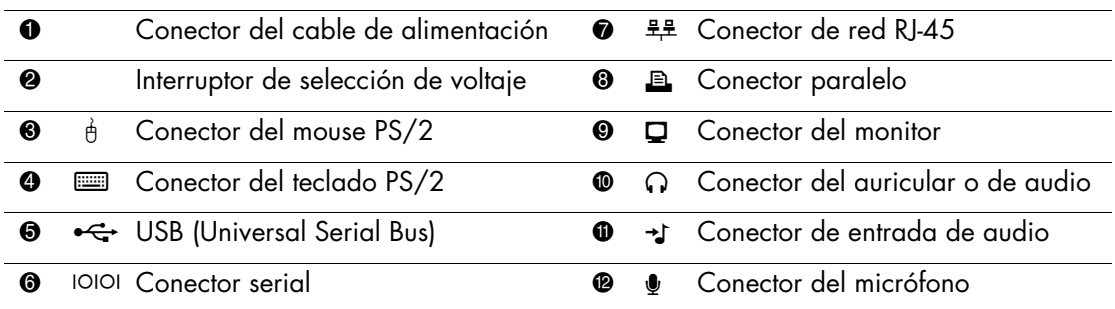

✎ La disposición y la cantidad de conectores pueden variar según el modelo.

<span id="page-6-4"></span>Si hay una tarjeta gráfica PCI instalada, se pueden utilizar al mismo tiempo los conectores de esa tarjeta y los de la placa principal del sistema. Es posible que sea necesario modificar algunas configuraciones en Computer Setup (F10) para utilizar ambos conectores. En Computer Setup (F10), vaya a Opciones **Avanzadas > Configuración VGA PCI** para cambiar la configuración. Para obtener más información acerca de la configuración de F10, consulte la *Guía de la Utilidad Computer Setup (F10)* en el *CD de Documentación.*

## <span id="page-7-0"></span>**Teclado**

<span id="page-7-1"></span>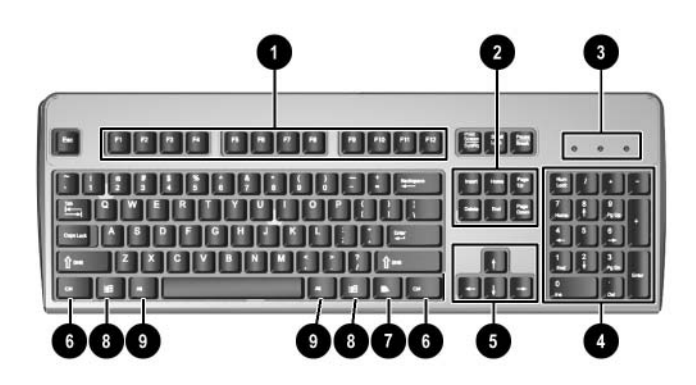

### **Componentes del teclado**

<span id="page-7-9"></span><span id="page-7-8"></span><span id="page-7-7"></span><span id="page-7-6"></span><span id="page-7-5"></span><span id="page-7-4"></span><span id="page-7-3"></span><span id="page-7-2"></span>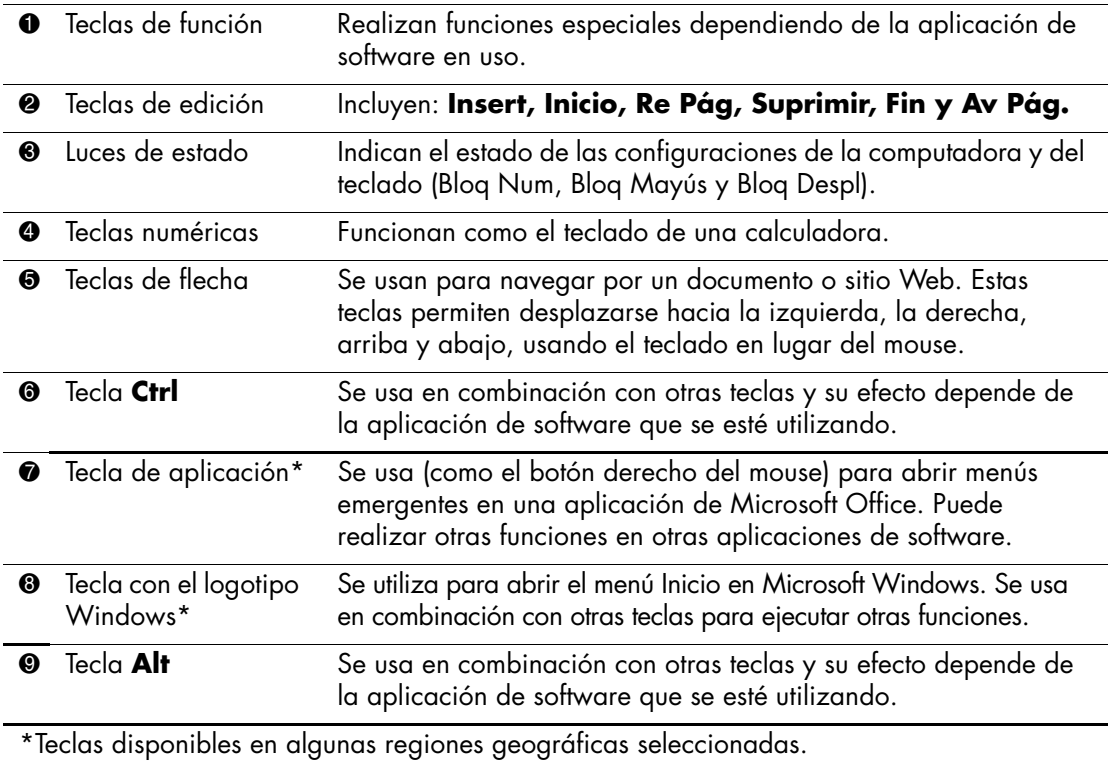

## <span id="page-8-0"></span>**Tecla con el logotipo Windows**

<span id="page-8-1"></span>Use la tecla con el logotipo Windows en combinación con otras teclas para realizar algunas funciones disponibles en el sistema operativo Windows. Consulte la sección ["Teclado"](#page-7-0) para identificar la tecla con el logotipo Windows.

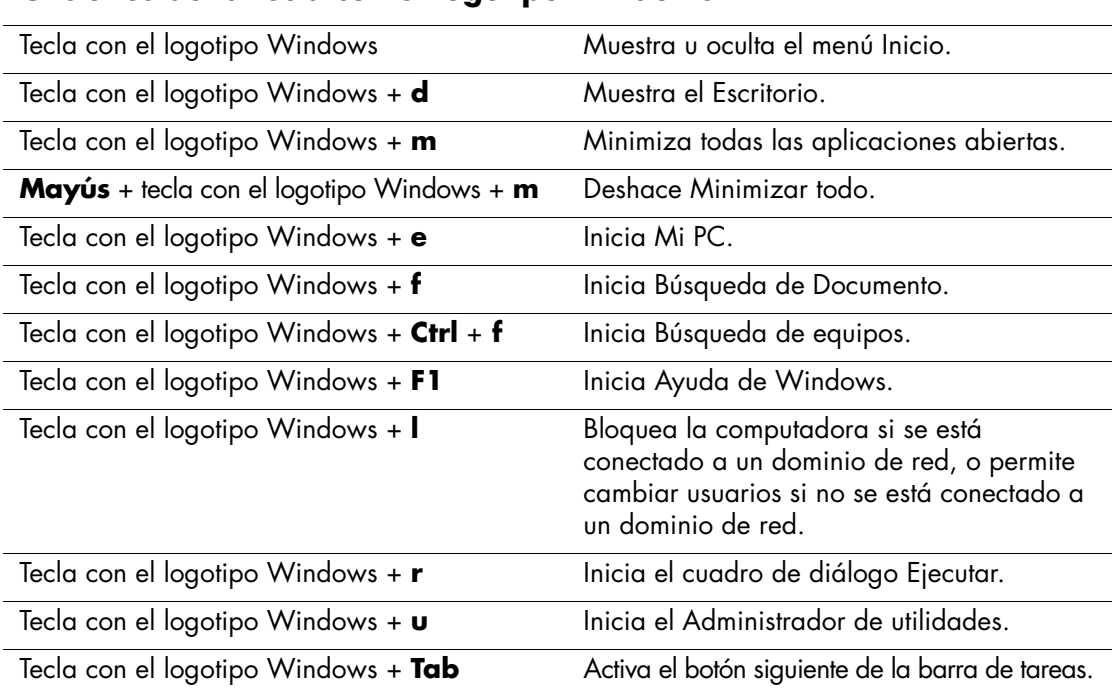

### **Funciones de la tecla con el logotipo Windows**

## <span id="page-9-0"></span>**Funciones especiales del mouse**

<span id="page-9-2"></span>La mayoría de las aplicaciones de software admiten el uso del mouse. Las funciones que se le asignan a cada botón del mouse dependen de las aplicaciones de software que esté utilizando.

## <span id="page-9-1"></span>**Ubicación del número de serie**

Cada computadora tiene un número de serie único ubicado en la cubierta superior de la computadora. Mantenga este número accesible para cuando necesite asistencia y deba ponerse en contacto con el servicio de atención al cliente de HP.

<span id="page-9-3"></span>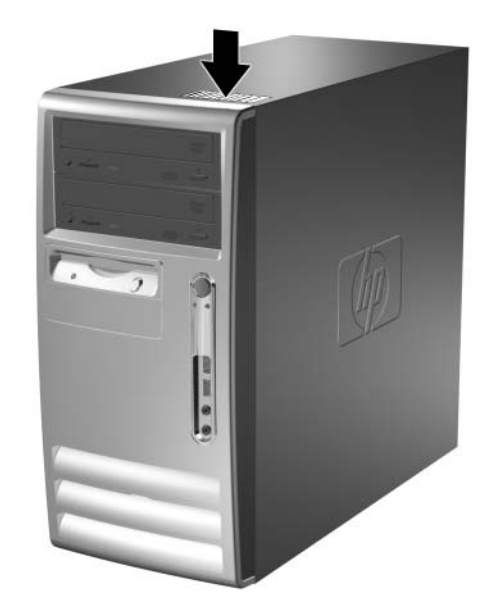

*Ubicación del número de serie*

# **Actualizaciones de hardware**

## <span id="page-10-2"></span><span id="page-10-1"></span><span id="page-10-0"></span>**Recursos para mantenimiento y servicio**

La computadora Microtorre incluye recursos que facilitan su actualización y mantenimiento. No se necesitan herramientas para la mayoría de los procedimientos de instalación descritos en este capítulo.

## <span id="page-10-3"></span>**Advertencias y precauciones**

Antes de efectuar las actualizaciones, lea atentamente todas las instrucciones, precauciones y advertencias aplicables que se encuentran en esta guía.

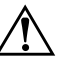

Å **ADVERTENCIA:** Para reducir el riesgo de lesiones corporales por descarga eléctrica y/o superficies calientes, desconecte el cable de alimentación del tomacorriente y deje que los componentes internos del sistema se enfríen antes de tocarlos.

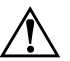

Å **ADVERTENCIA:** Para reducir el riesgo de descargas eléctricas, incendio o daños en el equipo, no enchufe los conectores de telecomunicaciones o de teléfono en los conectores del controlador de la tarjeta de interfaz de red (NIC).

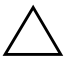

**PRECAUCIÓN:** La electricidad estática puede dañar los componentes eléctricos de la computadora o de los equipos opcionales. Antes de iniciar estos procedimientos, toque un objeto metálico conectado a tierra durante algunos segundos para asegurarse de estar libre de electricidad estática. Para obtener más información, consulte el [Apéndice F, "Descarga electrostática"](#page-50-4).

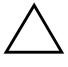

**PRECAUCIÓN:** Antes de retirar la cubierta de la computadora, asegúrese de que el equipo esté apagado y que el cable de alimentación esté desconectado del tomacorriente.

## <span id="page-11-0"></span>**Extracción del panel de acceso de la computadora y del panel delantero**

<span id="page-11-2"></span>Para extraer el panel de acceso de la computadora:

- 1. Apague la computadora correctamente a través del sistema operativo y apague todos los dispositivos externos.
- 2. Desconecte el cable de alimentación del tomacorriente  $\bullet$  y de la computadora 2 y desconecte todos los dispositivos externos.

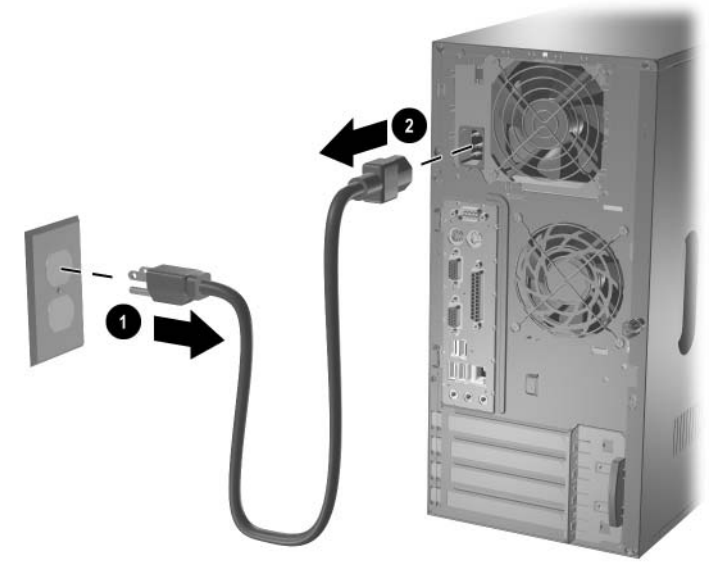

<span id="page-11-1"></span>*Desconexión del cable de alimentación*

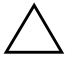

**PRECAUCIÓN:** Antes de retirar el panel de acceso de la computadora, asegúrese de que ésta se encuentre apagada y que el cable de alimentación esté desconectado del tomacorriente.

- 3. Suelte los tornillos de apriete manual cautivos  $\bullet$  que aseguran el panel de acceso al chasis de la computadora.
- 4. Deslice el panel de acceso  $\bullet$  aproximadamente 1 pulgada (2,5 cm) hacia atrás, y luego levántelo y sáquelo de la unidad.

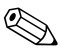

✎ Tal vez tenga que apoyar la computadora sobre uno de sus lados para instalar las piezas internas. Asegúrese de que el lado del panel de acceso y la manija estén hacia arriba.

<span id="page-12-0"></span>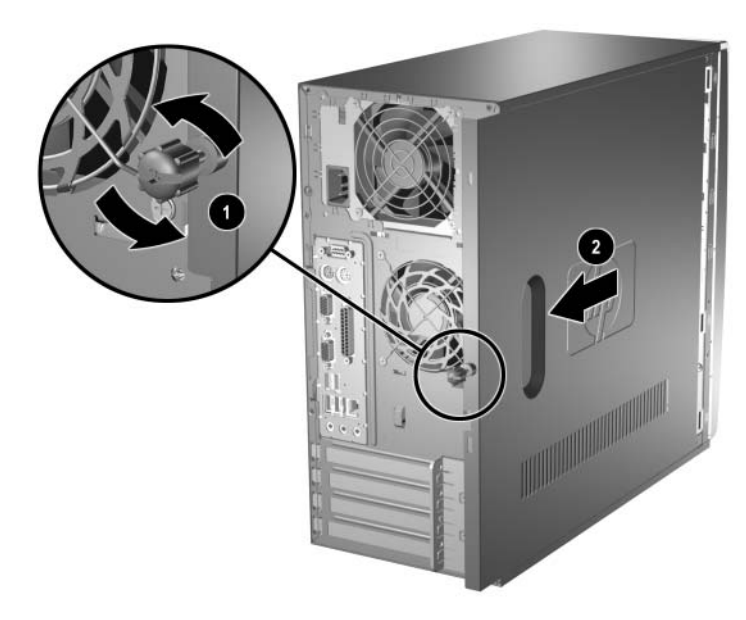

*Extracción del panel de acceso de la computadora* 

5. Para extraer el panel delantero, presione las tres lengüetas ubicadas en el lado izquierdo del panel  $\bullet$  y gírelo para sacarlo del chasis 2. Saque primero el lado izquierdo y luego el derecho.

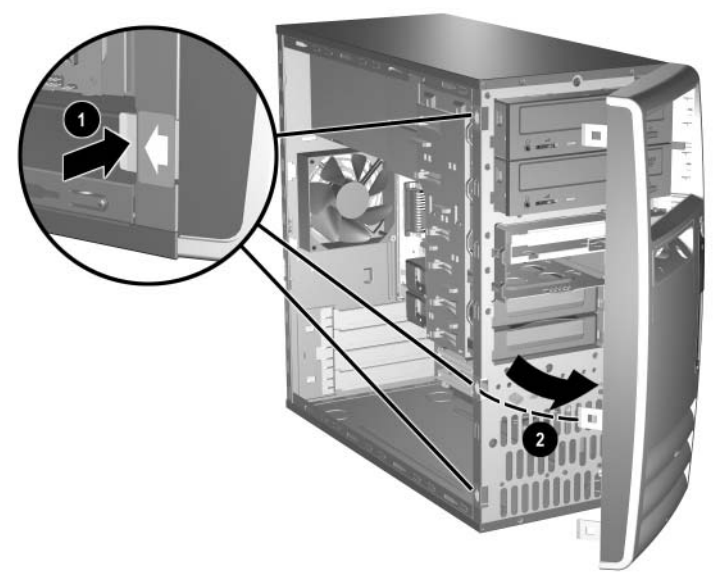

<span id="page-13-0"></span>*Extracción del panel delantero*

## <span id="page-14-0"></span>**Instalación de memoria adicional**

<span id="page-14-5"></span><span id="page-14-3"></span>La computadora se suministra con módulos de memoria DIMM (módulos dobles de memoria en línea) tipo DDR-SDRAM (memoria de acceso aleatorio sincrónica y dinámica de doble velocidad de datos).

## <span id="page-14-4"></span><span id="page-14-1"></span>**DIMM**

Los sockets de memoria en la placa del sistema pueden contener hasta cuatro módulos DIMM estándares de la industria. Esos sockets de memoria contienen por lo menos un módulo DIMM preinstalado. Para lograr la capacidad máxima de memoria, puede incluir en la placa principal del sistema hasta 4 GB de memoria configurada en el modo de canal doble, de más rendimiento.

## <span id="page-14-2"></span>**DIMM DDR-SDRAM**

<span id="page-14-6"></span>Para que el sistema funcione correctamente, si la computadora admite módulos de memoria DIMM DDR-SDRAM, los módulos DIMM deben:

- Ser módulos de 184 clavijas estándar de la industria.
- Ser compatibles con PC2100 de 266 MHz sin búfer, PC2700 de 333 MHz o PC3200 de 400 MHz.
- Ser módulos de memoria DIMM DDR-SDRAM de 2,5 voltios.

Los módulos de memoria DIMM DDR-SDRAM también deben:

- Admitir latencia CAS de 2 o de 2,5 (CL = 2 o CL = 2,5).
- Contener la información JEDEC SPD obligatoria.

Además, la computadora admite:

- Tecnologías de memoria no ECC de 128, 256 y 512 mega bits.
- Módulos de memoria DIMM de un solo lado y dobles.
- Módulos de memoria DIMM construidos con dispositivos DDR x8 y x16; no se admiten módulos de memoria DIMM construidos con SDRAM x4.

Se requieren las siguientes frecuencias de bus del procesador para que el sistema funcione en las frecuencias de memoria admitidas.

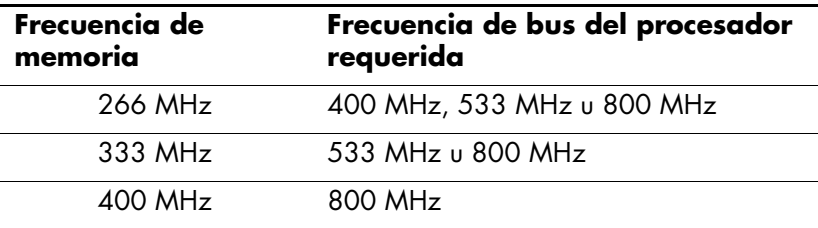

En caso de que una frecuencia de memoria sea combinada con una frecuencia de bus del procesador no admitida, el sistema funcionará a la velocidad de memoria más alta admitida. Por ejemplo, si se combina una memoria DIMM de 333 MHz con un bus del procesador de 400 MHz, el sistema funcionará a 266 MHz, la velocidad de memoria más alta admitida.

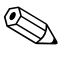

<span id="page-15-1"></span>El sistema no se iniciará si instala módulos de memoria DIMM no admitidos.

## <span id="page-15-0"></span>**Sockets DIMM**

El sistema funcionará automáticamente en el modo de un solo canal o en el modo de canal doble de mayor rendimiento, dependiendo de la forma en que estén instalados los módulos DIMM.

- En el modo de un solo canal, la velocidad operacional máxima se determina teniendo en cuenta el módulo de memoria DIMM más lento del sistema. Por ejemplo, si el sistema contiene un módulo de memoria DIMM de 266 MHz y un segundo módulo DIMM de 333 MHz, el sistema funcionará a la velocidad más lenta.
- <span id="page-15-2"></span>■ En el modo de canal doble, todos los módulos de memoria DIMM deben ser idénticos. Los módulos DIMM en los sockets negros XMM1 y XMM3 deben ser idénticos; los módulos DIMM en los sockets azules XMM2 y XMM4 también deben ser idénticos. Por lo tanto, si tiene un módulo DIMM preinstalado en el socket XMM1 y va a agregar un segundo módulo DIMM, se recomienda que instale un módulo DIMM idéntico en el socket XMM3. Si va a ocupar los cuatro sockets DIMM, utilice módulos de memoria DIMM idénticos en todos los sockets. De lo contrario, el sistema no funcionará en el modo de canal doble.

Hay cuatro sockets DIMM en la placa principal del sistema, con dos sockets por canal. Los sockets están rotulados con las designaciones XMM1, XMM2, XMM3 y XMM4. Los sockets XMM1 y XMM2 funcionan en el canal de memoria A. Los sockets XMM3 y XMM4 funcionan en el canal de memoria B.

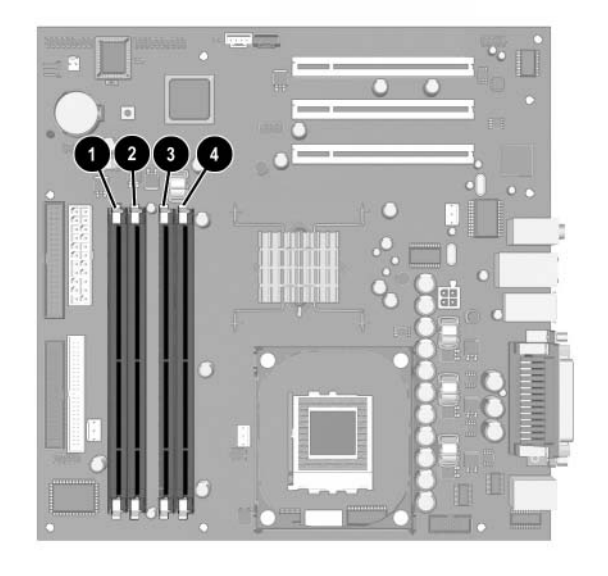

*Ubicación de los sockets DIMM*

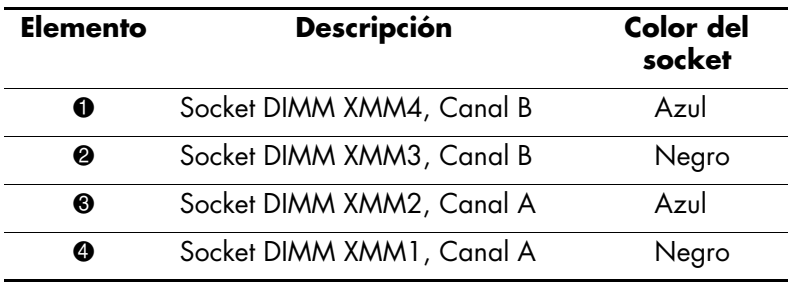

## <span id="page-17-0"></span>**Instalación de módulos de memoria DIMM DDR-SDRAM**

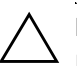

<span id="page-17-1"></span>**PRECAUCIÓN:** Los sockets del módulo de memoria tienen contactos metálicos dorados. Cuando se actualiza la memoria, es importante que se utilicen módulos de memoria con contactos metálicos dorados para evitar la corrosión y/o la oxidación que puede producirse si se mantienen en contacto metales incompatibles.

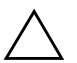

**PRECAUCIÓN:** La electricidad estática puede provocar daños en los componentes electrónicos de la computadora o en las tarjetas opcionales. Antes de iniciar estos procedimientos, toque un objeto metálico conectado a tierra durante algunos segundos para asegurarse de estar libre de electricidad estática. Para obtener más información, consulte el [Apéndice F, "Descarga electrostática".](#page-50-4)

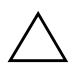

**PRECAUCIÓN:** Al manipular un módulo de memoria, tenga cuidado de no tocar los contactos. Si lo hace, puede dañar el módulo.

- 1. Apague la computadora correctamente a través del sistema operativo y apague todos los dispositivos externos. Desconecte el cable de alimentación del tomacorriente.
- 2. Retire el panel de acceso y localice los sockets de módulo de memoria.

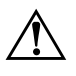

Å **ADVERTENCIA:** Para reducir el riesgo de lesiones corporales por tocar superficies calientes, deje que los componentes internos del sistema se enfríen antes de tocarlos.

3. Abra ambos retenes del socket del módulo de memoria  $\mathbf 0$  e inserte el módulo en el socket <sup>2</sup>.

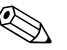

✎ Si tiene un módulo DIMM preinstalado en el socket XMM1 y va a agregar un segundo módulo DIMM, se recomienda que instale un módulo DIMM idéntico en el socket XMM3. De lo contrario, el sistema no funcionará en el modo de canal doble.

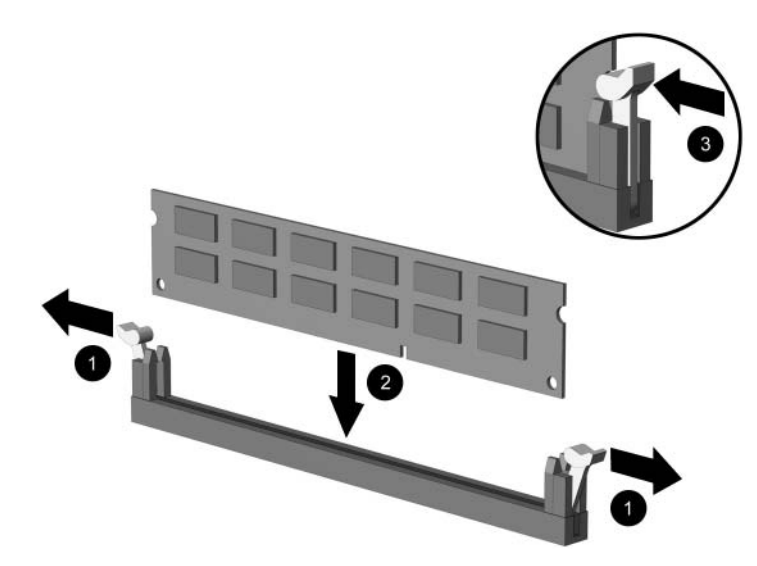

*Instalación del módulo de memoria DIMM*

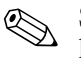

✎ Sólo existe una manera de instalar el módulo de memoria. Haga coincidir la muesca del módulo con la lengüeta del socket de memoria.

- 4. Presione el módulo hacia abajo en el socket, asegurándose de que se lo inserte por completo y que quede correctamente ubicado. Asegúrese de que los retenes estén en la posición de cerrado <sup>6</sup>.
- 5. Repita los pasos 4 y 5 para instalar módulos adicionales.
- 6. Vuelva a colocar el panel de acceso.

La próxima vez que encienda la computadora, ésta debe reconocer automáticamente la memoria adicional.

## <span id="page-19-0"></span>**Reemplazo o actualización de una unidad**

<span id="page-19-3"></span>La computadora admite hasta seis unidades, que se pueden instalar con diversas configuraciones.

En esta sección se describe el procedimiento para reemplazar o actualizar las unidades de almacenamiento. Es necesario un destornillador Torx para volver a colocar los tornillos guía en la unidad.

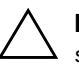

PRECAUCIÓN: Antes de extraer el disco duro, asegúrese de hacer copias de seguridad de los archivos personales guardados en el disco duro en un medio de almacenamiento externo, como un CD. Si no lo hace, perderá sus datos. Después de reemplazar el disco duro primario, debe ejecutar el CD *Restore Plus!* para cargar los archivos HP instalados de fábrica.

## <span id="page-19-1"></span>**Ubicación de las unidades de disco**

<span id="page-19-5"></span><span id="page-19-2"></span>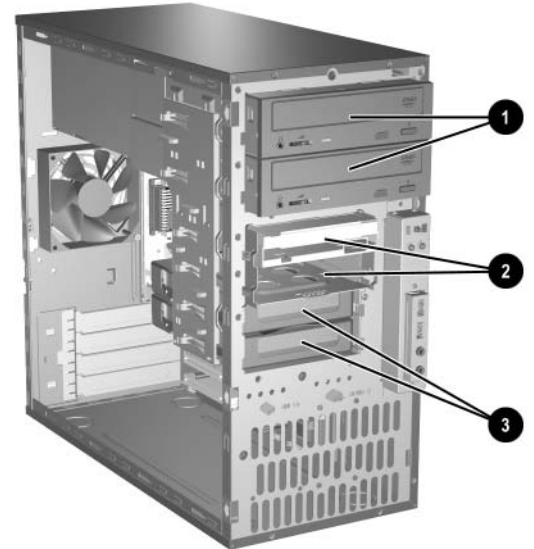

*Ubicación de las unidades de disco*

<span id="page-19-7"></span><span id="page-19-6"></span><span id="page-19-4"></span>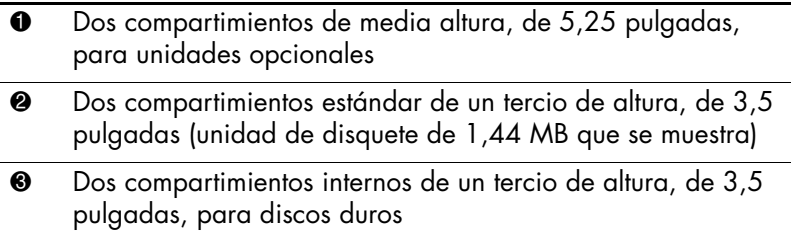

## <span id="page-20-0"></span>**Extracción de una unidad**

- <span id="page-20-1"></span>1. Apague la computadora correctamente a través del sistema operativo y apague todos los dispositivos externos. Desconecte el cable de alimentación del tomacorriente y desconecte todos los dispositivos externos.
- 2. Retire el panel de acceso y el panel delantero.
- 3. Desconecte los cables de alimentación y de datos de la parte posterior de la unidad, como se indica en las siguientes ilustraciones.

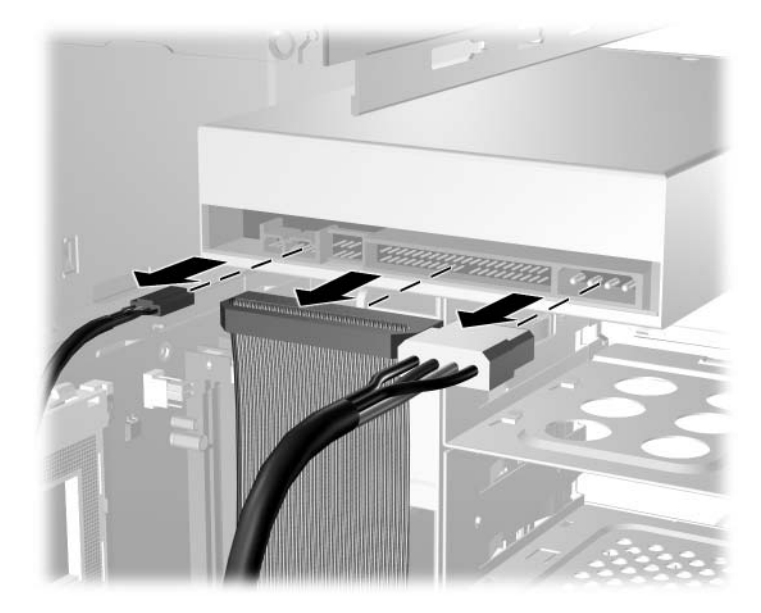

*Desconexión de los cables de la unidad óptica*

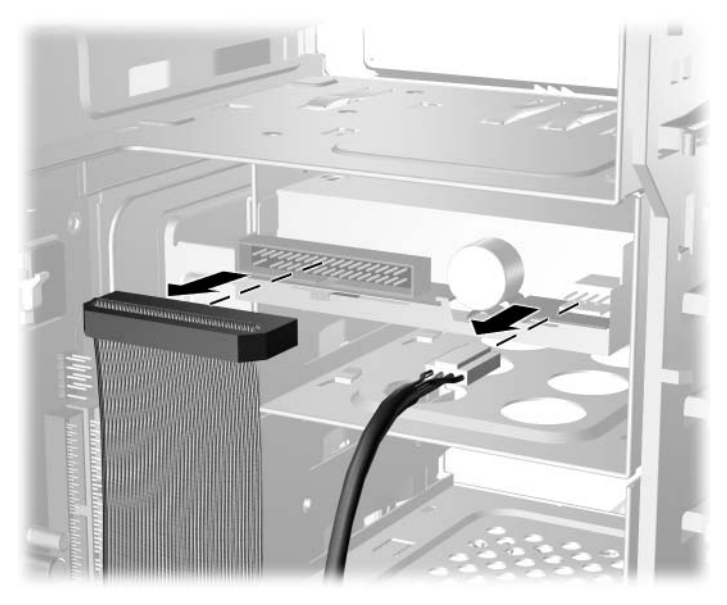

*Desconexión de los cables de la unidad de disquete*

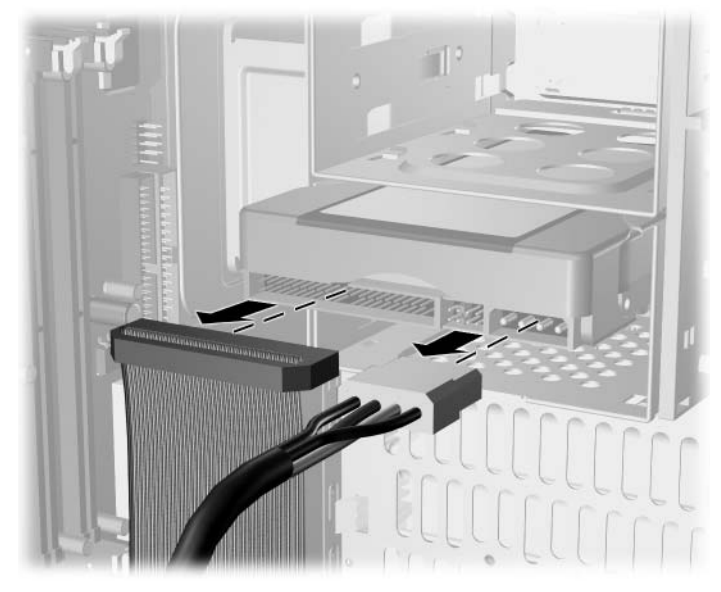

*Desconexión de los cables de la unidad de disco duro*

<span id="page-22-0"></span>4. El soporte de retención de la unidad fija las unidades al compartimiento con las lengüetas de liberación. Levante la lengüeta de liberación del soporte de retención de la unidad <sup>0</sup> correspondiente a la unidad que desea extraer y deslice esa unidad hacia afuera de su compartimiento <sup>2</sup>.

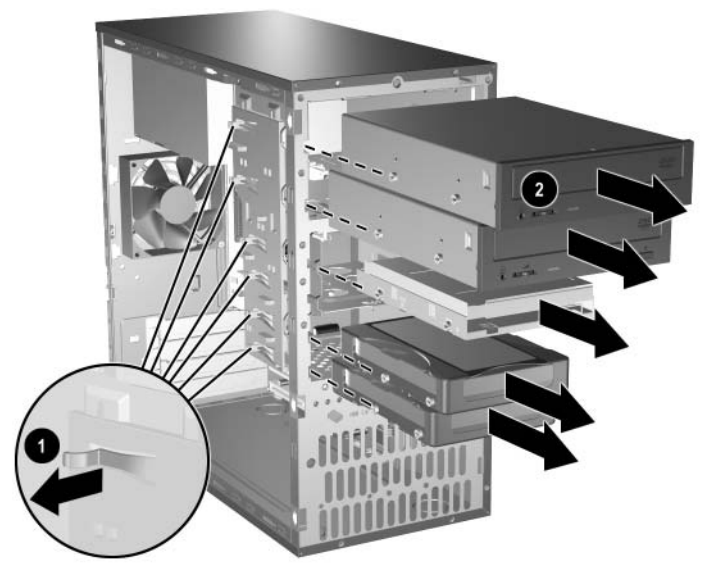

*Extracción de las unidades*

5. Extraiga los cuatro tornillos guía (dos en cada lado) de la unidad antigua. Necesitará estos tornillos para instalar la nueva unidad.

## <span id="page-23-0"></span>**Reemplazo de una unidad**

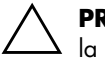

<span id="page-23-1"></span>**PRECAUCIÓN:** Para evitar pérdida de trabajo y daños en la computadora o la unidad:

- Si va a insertar o extraer el disco duro, primero cierre el sistema operativo correctamente y luego apague la computadora. No extraiga el disco duro mientras la computadora esté encendida o en Espera.
- Antes de manipular una unidad, asegúrese de estar libre de electricidad estática. Mientras manipula una unidad, evite tocar el conector. Para obtener más información sobre cómo evitar daños por electricidad estática, consulte el [Apéndice F, "Descarga electrostática."](#page-50-4)
- Manipule la unidad cuidadosamente; no la deje caer.
- No use fuerza excesiva al insertar una unidad.
- Evite exponer el disco duro a líquidos, temperaturas extremas o productos que tengan campos magnéticos, tales como monitores o parlantes.

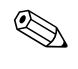

<span id="page-23-2"></span>✎ En esta computadora, sólo se pueden instalar discos duros con conexión de tecnología paralela avanzada (PATA).

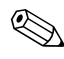

✎ Asegúrese de realizar una copia de respaldo de los datos contenidos en el disco duro antiguo antes de extraerlo para que pueda instalar los datos en el nuevo disco duro.

1. Instale en la unidad nueva los cuatro tornillos guía (dos a cada lado) que se extrajeron de la unidad antigua. Los tornillos ayudan a guiar la unidad hasta su posición correcta en el compartimiento. Los tornillos guía adicionales se encuentran en la parte delantera del chasis, debajo del panel delantero.

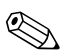

✎ Hay ocho tornillos guía adicionales en la parte delantera del chasis, debajo del panel. Cuatro de estos tornillos tienen roscas 6-32 estándar y los otros cuatro tienen roscas métricas M3. Los tornillos estándar se utilizan para discos duros y tienen un acabado plateado. Los tornillos métricos se utilizan para todas las demás unidades y son negros. Asegúrese de instalar los tornillos guía adecuados en la unidad.

2. Deslice la unidad en el compartimiento de unidad, asegurándose de alinear los tornillos guía con las ranuras guía, hasta que la unidad se ajuste en su lugar.

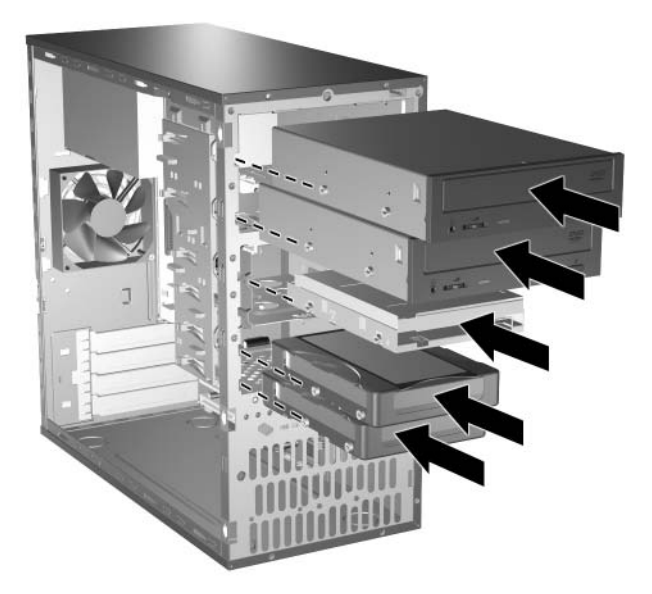

*Deslizamiento de las unidades en las jaulas de unidad*

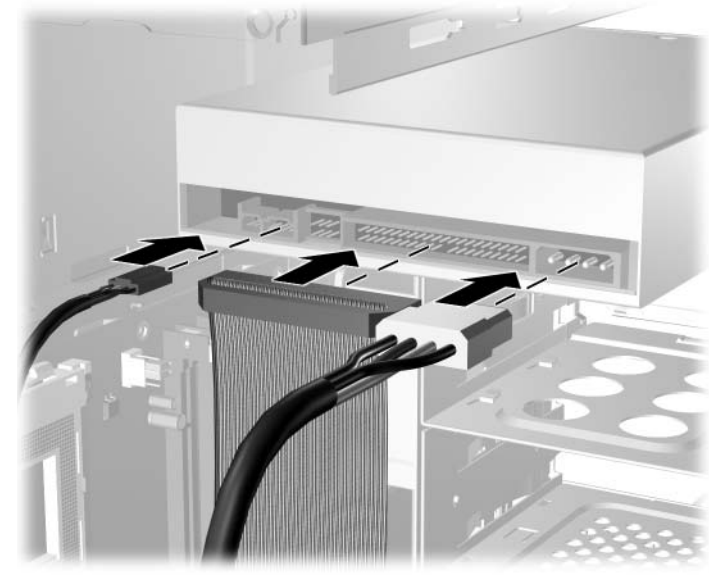

3. Vuelva a conectar los cables de alimentación y de datos en la unidad, como se indica en las siguientes ilustraciones.

*Reconexión de los cables de la unidad óptica*

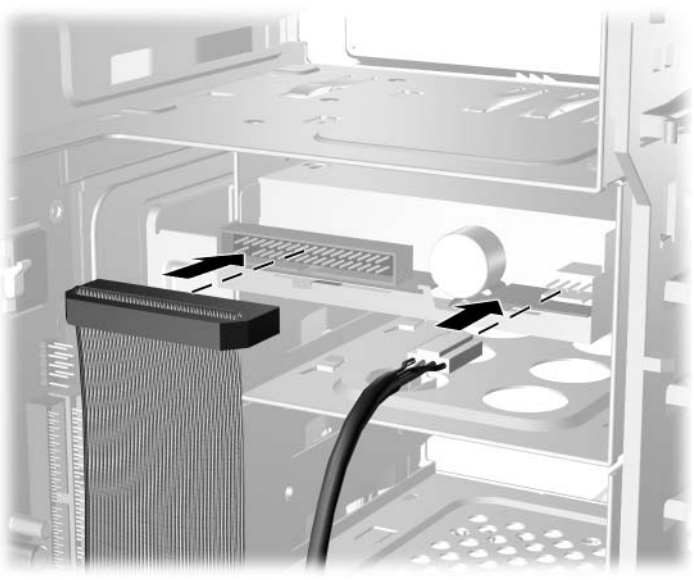

*Reconexión de los cables de la unidad de disquete*

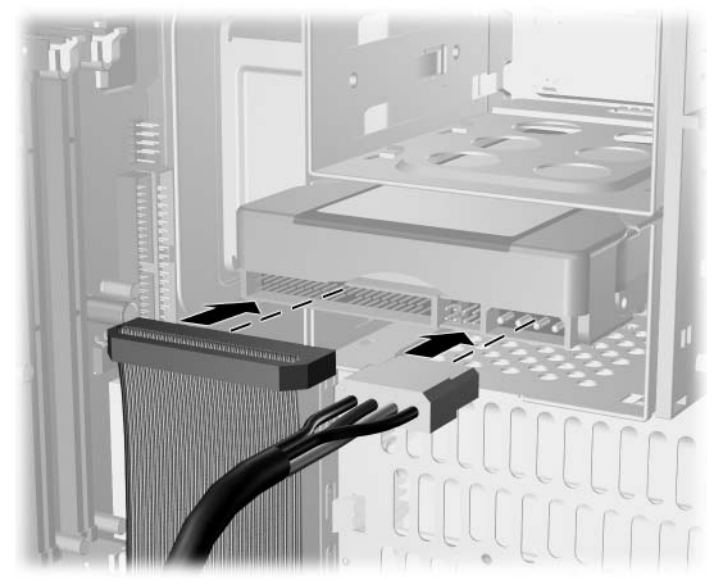

*Reconexión de los cables de la unidad de disco duro*

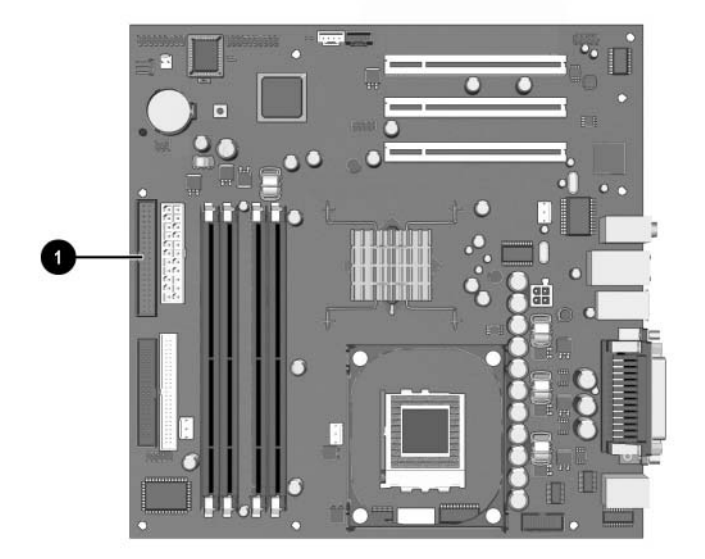

4. Si va a instalar un disco duro nuevo, conecte los cables de datos a la placa principal del sistema  $\bullet$ .

*Ubicación de los conectores del disco duro*

- <span id="page-27-2"></span>5. Complete el procedimiento descrito en la sección ["Rearmado de](#page-32-0)  [la computadora"](#page-32-0) en este capítulo.
- 6. Encienda la computadora.

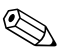

✎ Si tiene instalado un disco duro PATA que la computadora no reconoce automáticamente, consulte el [Apéndice B, "Pautas para la](#page-37-3)  [instalación del disco duro PATA."](#page-37-3)

<span id="page-27-3"></span><span id="page-27-1"></span><span id="page-27-0"></span>Si reemplazó el disco duro primario, inserte el CD *Restore Plus!* para restaurar el sistema operativo, los controladores de software y/o las aplicaciones de software que HP haya preinstalado en la computadora. Siga las instrucciones de la guía incluida con el CD Restore Plus! Cuando el proceso de restauración esté completo, vuelva a instalar los archivos personales de los cuales hizo copias de respaldo antes del reemplazo del disco duro.

## <span id="page-28-0"></span>**Extracción o instalación de la tarjeta de expansión**

No se necesitan herramientas para extraer, reemplazar o agregar una tarjeta de expansión.

- <span id="page-28-1"></span>1. Apague la computadora correctamente a través del sistema operativo y apague todos los dispositivos externos. Desconecte el cable de alimentación del tomacorriente y desconecte todos los dispositivos externos.
- 2. Retire el panel de acceso y apoye la computadora sobre uno de sus lados, con la apertura donde estaba ubicado el panel que da acceso a las piezas internas hacia arriba.
- 3. En la parte posterior de la computadora, el bloqueo de cubierta de ranuras deslizante fija en su lugar los soportes de tarjeta de expansión y las cubiertas de las ranuras de expansión. Deslice el bloqueo de cubierta de ranuras alejándolo de las escuadras para liberar el bloqueo.

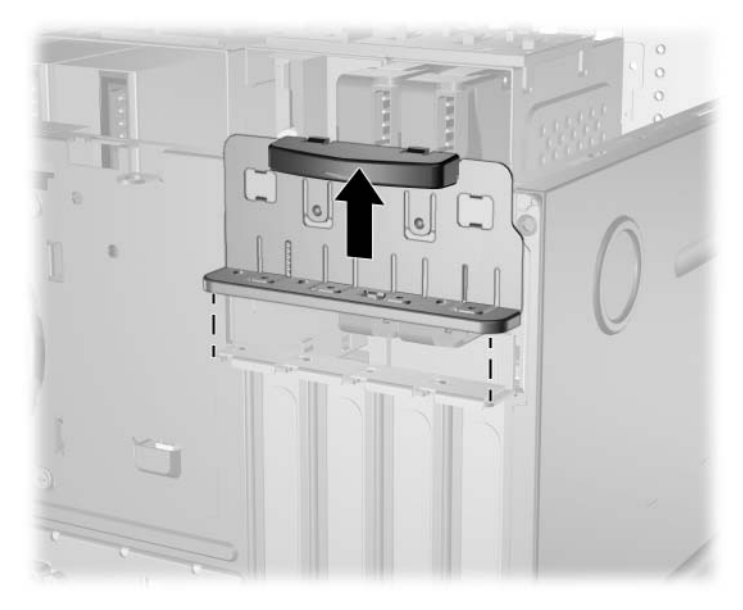

*Liberación del bloqueo de la cubierta de la ranura*

<span id="page-28-2"></span>4. Dentro de la computadora, ubique la ranura de expansión vacía correcta en la placa principal del sistema y retire la cubierta de la ranura correspondiente.

5. Si va a retirar una tarjeta de expansión de un socket de expansión estándar, sostenga la tarjeta de cada extremo y muévala cuidadosamente de un lado a otro hasta que los conectores salgan del socket. Tire la tarjeta de expansión directamente hacia arriba desde el socket  $\bullet$  y sáquela del interior del chasis  $\bullet$  para liberarla del marco del chasis. No toque los otros componentes con la tarjeta.

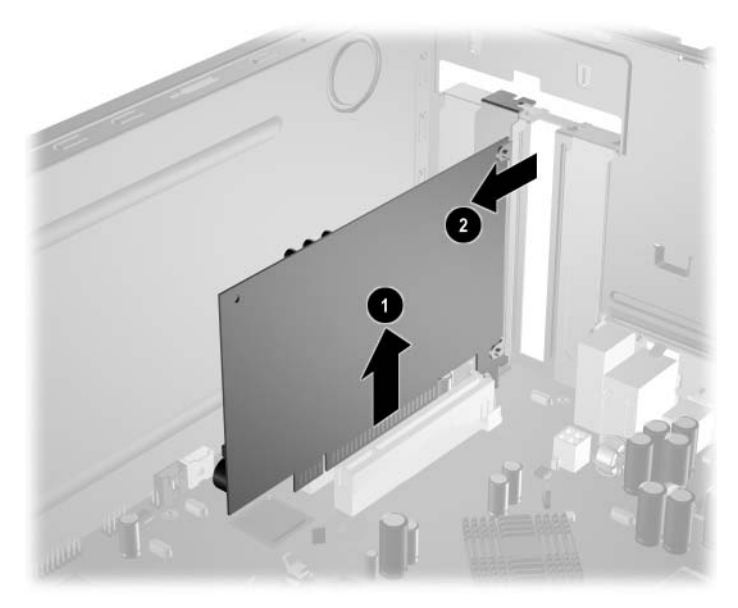

*Extracción de la tarjeta de expansión desde el socket de expansión estándar*

6. Si no está reemplazando la tarjeta de expansión antigua por una nueva, instale una cubierta de ranura de expansión para cerrar la ranura abierta. Inserte la cubierta de ranura metálica en la ranura abierta y deslice el bloqueo de cubierta de ranura hacia abajo para fijar la cubierta de la ranura en su lugar.

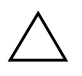

**PRECAUCIÓN:** Después de extraer la tarjeta de expansión, debe reemplazarla por una tarjeta nueva o cubrir la ranura abierta (por ejemplo, con una cubierta de ranura metálica), para un correcto enfriamiento de los componentes internos durante el funcionamiento.

7. Si está reemplazando o agregando una nueva tarjeta de expansión, sostenga la tarjeta sobre la ranura de expansión en la tarjeta de sistema y luego muévala hacia la parte posterior del chasis para que la escuadra en la tarjeta esté alineada con la ranura abierta en la parte posterior del chasis  $\bullet$ . Presione suavemente hacia abajo la tarjeta, haciéndola entrar en la ranura de expansión de la tarjeta principal del sistema  $\bullet$ .

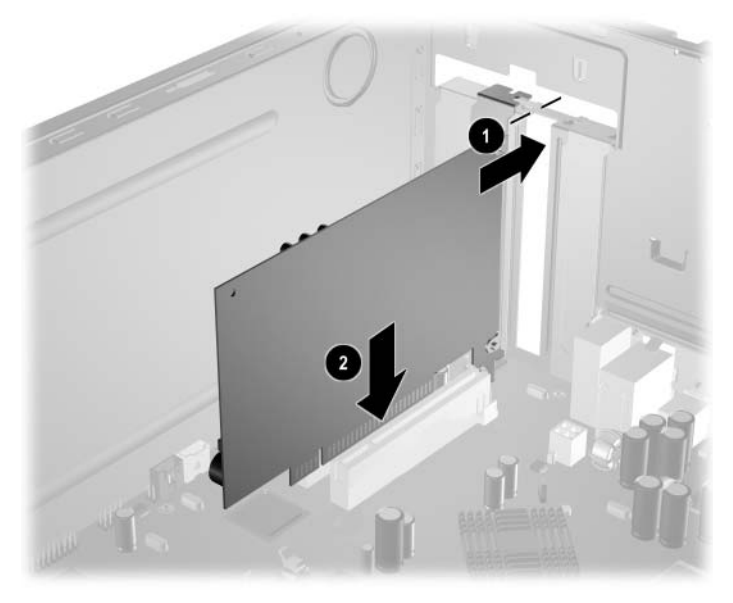

*Reemplazo o agregado de una tarjeta de expansión*

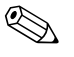

✎ Cuando instale una tarjeta de expansión, presione firmemente la tarjeta para que todo el conector se ajuste adecuadamente en la ranura de la tarjeta de expansión.

8. Si está reemplazando una tarjeta de expansión, almacene la tarjeta antigua en el embalaje antiestático que contenía la nueva tarjeta.

9. Mientras sostiene el soporte de la tarjeta de expansión en el chasis, deslice el bloqueo de la cubierta de la ranura hacia los soportes de la tarjeta de expansión y de las cubiertas de la ranura para fijarlos en su posición correcta.

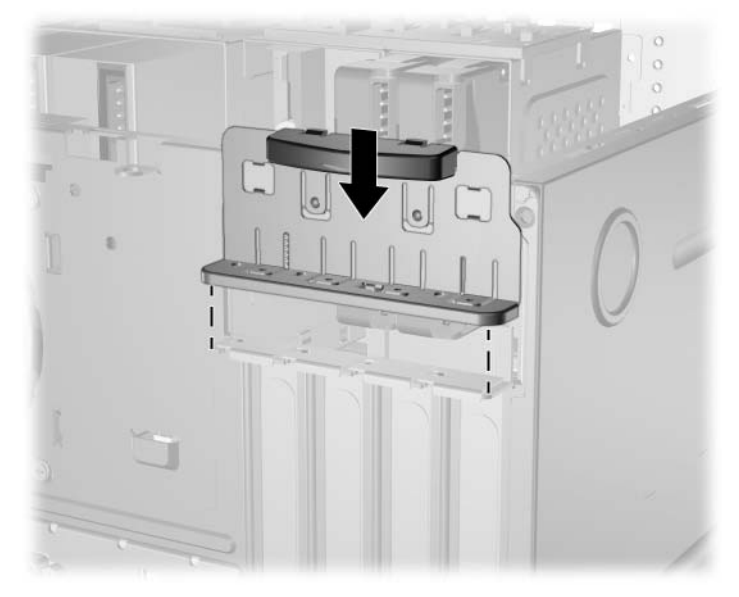

*Fijación de tarjetas de expansión y cubiertas de ranura*

10. Complete el procedimiento descrito en la sección ["Rearmado de](#page-32-0)  [la computadora"](#page-32-0) en este capítulo.

## <span id="page-32-0"></span>**Rearmado de la computadora**

1. Ponga el chasis en posición vertical. Inserte los tres ganchos en el lado derecho del panel  $\bullet$ , dentro de los orificios rectangulares del chasis y gire el panel hacia su posición para que las tres lengüetas del lado izquierdo del panel se ajusten en las ranuras del chasis <sup>0</sup>.

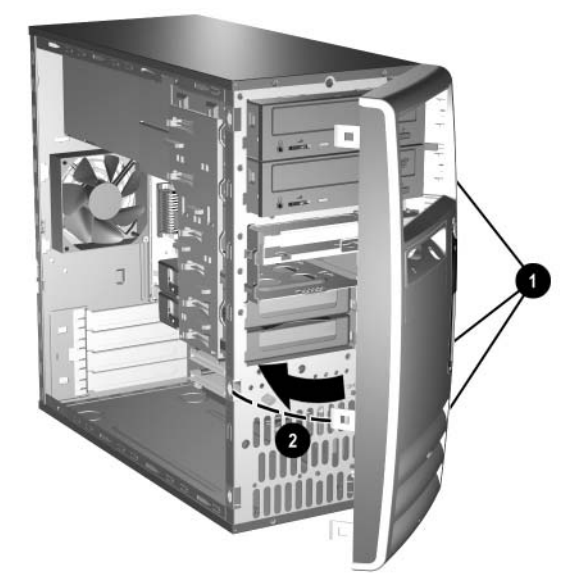

<span id="page-32-1"></span>*Colocación del panel delantero*

2. Coloque el panel de acceso lateral en la posición correcta del chasis y deslícelo en su lugar  $\bullet$ . Asegúrese de que el orificio para el tornillo de apriete manual esté alineado con el orificio en el chasis y ajuste el tornillo <sup>2</sup>.

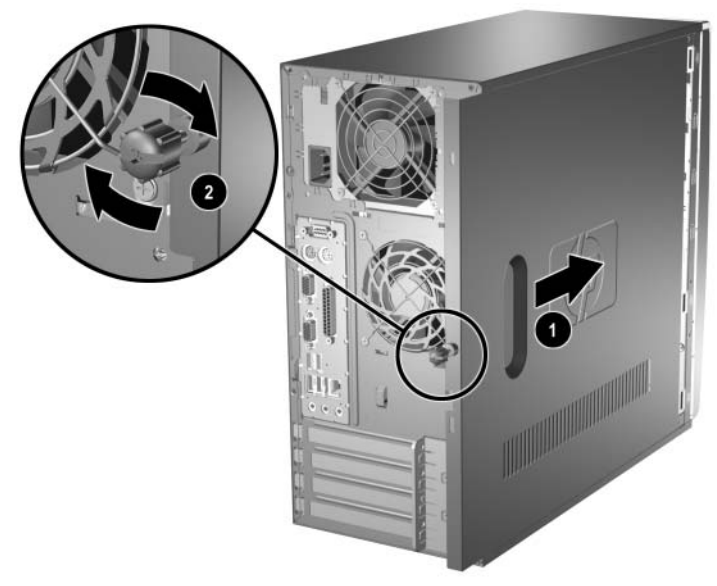

<span id="page-33-0"></span>*Colocación del panel de acceso lateral*

3. Vuelva a conectar el cable de alimentación con la computadora 1 y enchúfelo en una toma eléctrica <sup>2</sup>.

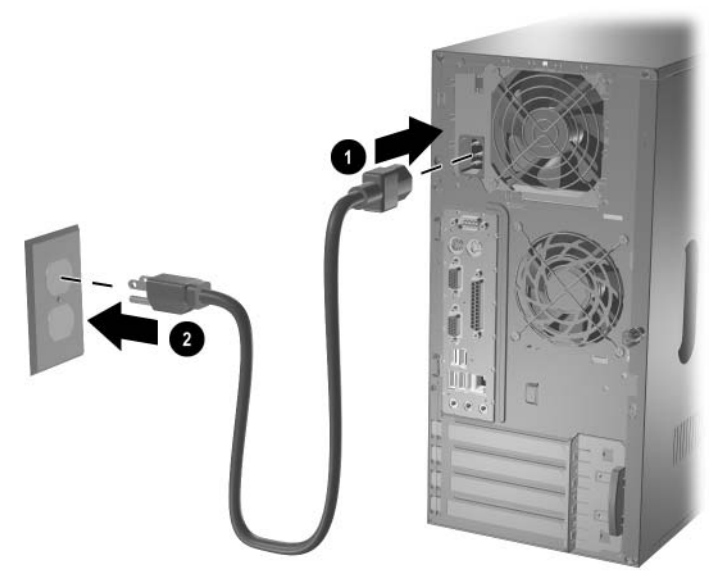

*Reconexión del cable de alimentación*

<span id="page-34-0"></span>4. Vuelva a conectar todos los dispositivos periféricos a la computadora.

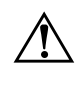

Å **ADVERTENCIA:** Para reducir el riesgo de descarga eléctrica, incendio o daños al equipo, no enchufe los conectores de telecomunicaciones o teléfono en los puertos del controlador de la tarjeta de interfaz de red (NIC).

5. Encienda la computadora presionando el botón de Encendido.

**A**

# <span id="page-35-2"></span>**Especificaciones**

#### <span id="page-35-3"></span><span id="page-35-1"></span><span id="page-35-0"></span>**Computadora Microtorre HP Compaq dc5000 Dimensiones de la Microtorre** Altura Ancho Profundidad (la profundidad aumentará si la computadora está equipada con un soporte de seguridad de puerto) 14,5 pulgadas 6,88 pulgadas 16,5 pulgadas 36,8 cm 17,5 cm 42 cm **Peso aproximado** 23,8 libras 10,82 kg **Rango de temperatura** En funcionamiento Fuera de funcionamiento 50° a 95°F -22° a 140°F 10° a 35°C -30° a 60°C **Humedad relativa (incondensable)** En funcionamiento Fuera de funcionamiento 10 a 90% 5 a 95% 10 a 90% 5 a 95% **Altitud máxima (sin presurizar)** En funcionamiento Fuera de funcionamiento 10.000 pies 30.000 pies 3.048 m 9.144 m **Disipación térmica** Máxima Típica 1260 BTU/h 256 BTU/h 317 kcal/h 65 kcal/h

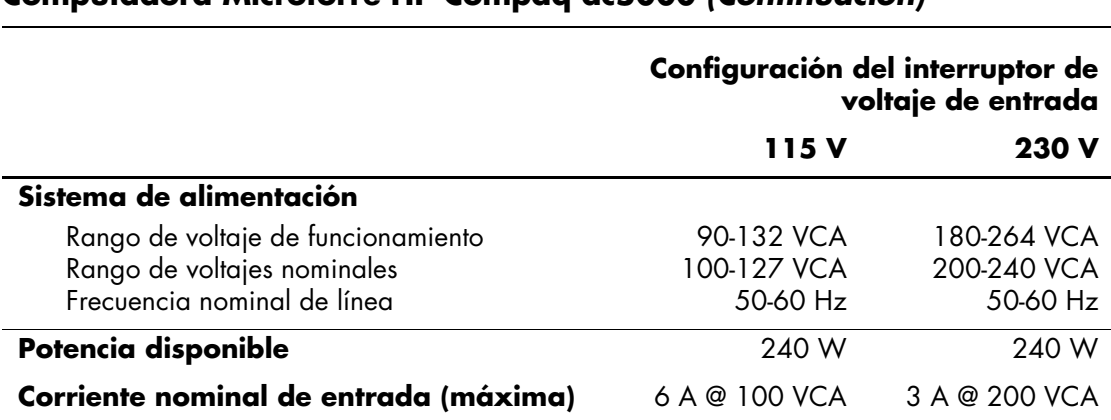

### **Computadora Microtorre HP Compaq dc5000** *(Continuación)*

**B**

# <span id="page-37-3"></span><span id="page-37-1"></span><span id="page-37-0"></span>**Pautas para la instalación del disco duro PATA**

## <span id="page-37-2"></span>**Uso del recurso de selección por cable con dispositivos Parallel ATA (PATA)**

Las unidades opcionales se encuentran disponibles en HP en conjuntos que incluyen un cable especial de unidad. Para configurar el disco se emplea un recurso de selección por cable que lo identifica como dispositivo 0 (unidad principal) o dispositivo 1 (unidad secundaria).

El dispositivo 1 es la unidad conectada al conector central del cable. El dispositivo 0 es la unidad conectada al conector del extremo del cable (se aplica sólo a cables ATA de 80 conductores). Consulte ["Pautas para la instalación de unidades PATA"](#page-38-0) en este apéndice para ver un ejemplo de un cable PATA.

Los discos duros HP se suministran con puentes preconfigurados en el modo de selección por cable; por lo tanto, no se requiere cambiar la configuración de los puentes de estas unidades o de otras opcionales. Si adquiere un disco duro de terceros, consulte la documentación incluida en el paquete para asegurar la correcta instalación y configuración de los cables.

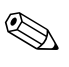

✎ Si va a instalar un segundo dispositivo en el controlador principal, debe usar un cable PATA de 80 conductores para lograr un óptimo rendimiento. Este cable se suministra como parte del equipamiento estándar en algunos modelos seleccionados.

## <span id="page-38-0"></span>**Pautas para la instalación de unidades PATA**

Cuando instale unidades adicionales, siga estas pautas:

- Si usa varios dispositivos, HP recomienda que ellos se dividan entre los canales primario y secundario para que se obtenga un óptimo rendimiento. Use un cable adicional para conectar el dispositivo adicional con la tarjeta principal del sistema.
- cable PATA de 80 conductores:
	- ❏ Cable de 80 conductores de 18 pulgadas (45 cm) de longitud máxima total, con espacio máximo de 6 pulgadas (15 cm) entre el Dispositivo 0 y el Dispositivo 1.

<span id="page-38-1"></span>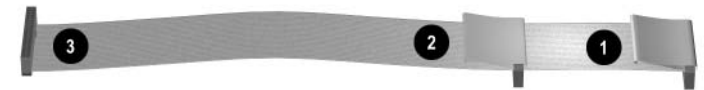

*Cable PATA de 80 conductores*

- **0** Conector del dispositivo 0 (unidad principal)
- 2 Conector del dispositivo 1 (unidad secundaria)
- <span id="page-38-2"></span><sup>3</sup> Conector de la placa principal del sistema
- Para obtener un rendimiento óptimo, conecte los discos duros al controlador principal. Conecte los dispositivos de expansión, como por ejemplo unidades ópticas y unidades de cinta ATA, con el controlador secundario.
- Instale una unidad de un tercio o media altura en el compartimiento de media altura.
- Coloque los tornillos guía para asegurarse de que la unidad esté correctamente alineada con la jaula de la unidad. Los discos duros utilizan tornillos guía 6-32 estándar. Están instalados cuatro tornillos guía adicionales en el soporte del disco duro, debajo del panel de acceso. Los tornillos estándar suministrados por HP son plateados.
- Si se conecta sólo un dispositivo al cable, éste debe estar conectado al conector del extremo (dispositivo 0).

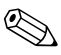

✎ Si tiene sólo un dispositivo, asegúrese de conectarlo al conector del dispositivo 0. Si lo conecta al conector del Dispositivo 1, el sistema no podrá reconocer el dispositivo y es posible que reciba el mensaje de error "No se encontró el disco fijo".

**C**

# **Reemplazo de la batería**

<span id="page-39-2"></span><span id="page-39-1"></span><span id="page-39-0"></span>La batería que se suministra con la computadora alimenta el reloj en tiempo real. Cuando reemplace la batería, utilice una que sea equivalente a la batería instalada originalmente en la computadora. La computadora se suministra con una batería plana de litio de 3 voltios.

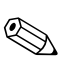

La vida útil de la batería de litio puede prolongarse si conecta la computadora a una fuente de alimentación de CA. La batería de litio se utiliza únicamente cuando la computadora NO está conectada a la fuente de alimentación de CA.

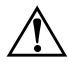

Å **ADVERTENCIA:** La computadora contiene una batería interna de dióxido de manganeso de litio. Si la batería no se manipula correctamente, existe riesgo de que se produzca un incendio o quemaduras. Para reducir el riesgo de lesiones corporales:

- No intente recargar la batería.
- No la exponga a temperaturas superiores a 60°C (140°F).
- No desarme, aplaste, punce ni provoque cortocircuito en los contactos externos, ni deseche la batería en el fuego o en el agua.
- Reemplace la batería sólo por el repuesto HP indicado para este producto.

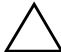

**PRECAUCIÓN:** Antes de reemplazar la batería, es importante realizar una copia de seguridad de las configuraciones CMOS de la computadora. Al extraer o reemplazar la batería, se borrarán las configuraciones CMOS. Consulte la *Guía de Solución de Problemas* en el *CD de Documentación* para obtener información acerca de la copia de seguridad de las configuraciones CMOS.

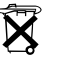

 $\widetilde{\mathbf{X}}$  Las baterías, los paquetes de baterías y los acumuladores no se deben eliminar junto con el desecho doméstico general. Para que sean reciclados o desechados en forma adecuada, utilice el sistema público de recolección de residuos o devuélvalos a HP, a sus proveedores de servicio autorizados o a sus agentes.

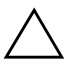

**PRECAUCIÓN:** La electricidad estática puede dañar los componentes electrónicos de la computadora o del equipo opcional. Antes de iniciar estos procedimientos, toque un objeto metálico conectado a tierra durante algunos segundos para asegurarse de estar libre de electricidad estática.

1. Apague la computadora correctamente a través del sistema operativo y luego apague todos los dispositivos externos. Desconecte el cable de alimentación del tomacorriente y desconecte todos los dispositivos externos. Luego, retire el panel de acceso de la computadora.

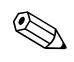

✎ Es posible que tenga que extraer la tarjeta de expansión para tener acceso a la batería.

- 2. Ubique la batería y el soporte en la placa principal del sistema.
- 3. Dependiendo del tipo de soporte de la batería en la placa principal del sistema, siga las instrucciones que se indican a continuación para reemplazar la batería.

### **Tipo 1**

a. Saque la batería del soporte.

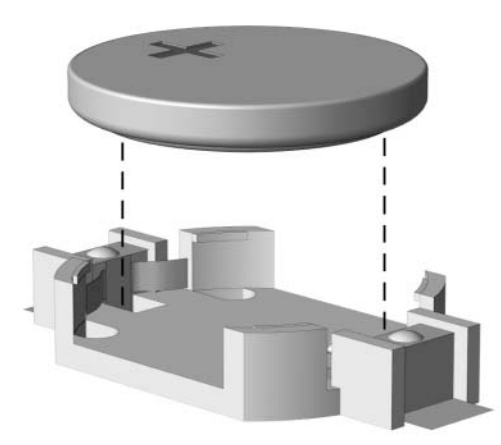

*Extracción de la batería plana (Tipo 1)*

b. Deslice la batería de reemplazo hasta la posición adecuada, con el lado positivo hacia arriba. El soporte de la batería fija automáticamente la batería en la posición correcta.

## **Tipo 2**

- a. Para liberar la batería del soporte, presione la abrazadera metálica que se extiende sobre un borde de la batería.
- b. Saque la batería cuando ésta se desprenda del soporte.

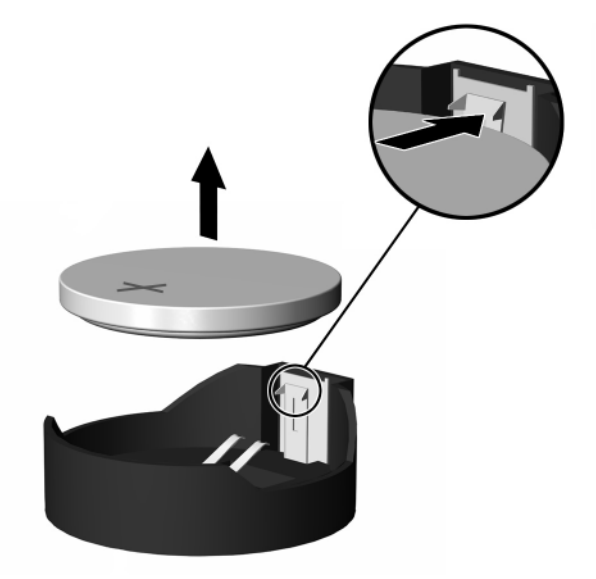

*Extracción de la batería plana (Tipo 2)*

c. Para insertar la batería nueva, deslice un borde de la batería de reemplazo por debajo del borde del soporte de la batería con el lado positivo hacia arriba. Presione el otro borde hacia abajo hasta que la abrazadera se ajuste sobre el otro borde de la batería.

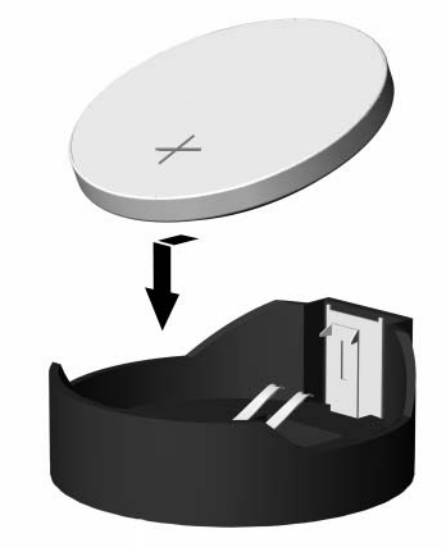

*Reemplazo de la batería plana (Tipo 2)*

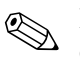

Después de reemplazar la batería, siga los siguientes pasos para completar este procedimiento.

- 4. Vuelva a colocar el panel de acceso de la computadora.
- 5. Conecte la computadora y enciéndala.
- 6. Restablezca la fecha y la hora, sus contraseñas y todas las configuraciones especiales del sistema mediante el uso de la utilidad Computer Setup. Consulte la *Guía de la Utilidad Computer Setup (F10)* en el *CD de Documentación*.

**D**

# <span id="page-43-1"></span><span id="page-43-0"></span>**Medidas de bloqueo de seguridad**

## <span id="page-43-2"></span>**Instalación de un bloqueo de seguridad**

<span id="page-43-3"></span>Los bloqueos de seguridad que se muestran a continuación y en la página siguiente pueden utilizarse para asegurar la computadora microtorre.

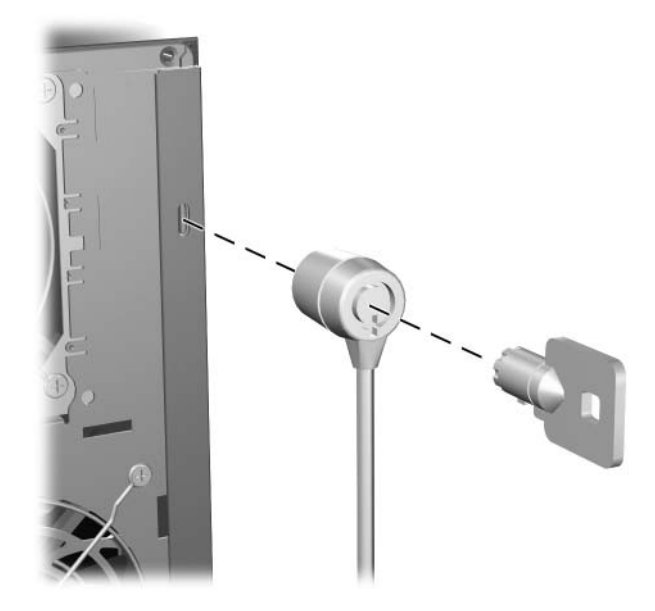

*Instalación del cable de bloqueo*

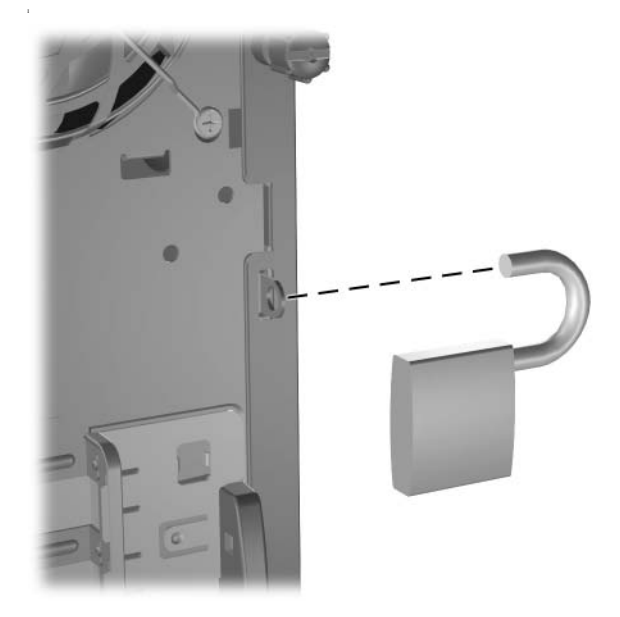

*Instalación del candado*

**E**

# <span id="page-45-0"></span>**Soporte de seguridad de puerto**

## <span id="page-45-2"></span><span id="page-45-1"></span>**Instalación del soporte de seguridad de puerto**

1. Inserte las lengüetas de la sección inferior del soporte de seguridad de puerto en las ranuras de la parte posterior  $\bullet$  del chasis y gire el soporte hacia su posición correcta 2.

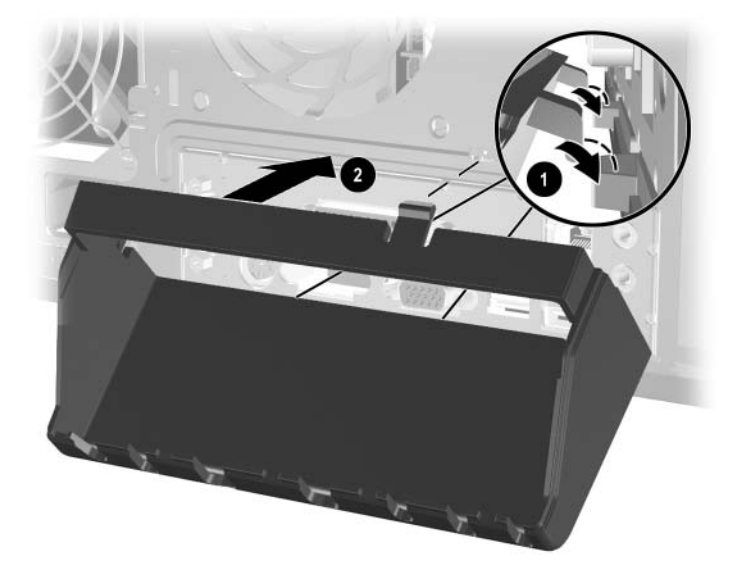

- 
- 2. Conecte los cables con la computadora.

3. Coloque la parte superior del soporte de seguridad de puerto sobre los cables  $\bullet$  y gire el soporte hasta colocarlo en su posición correcta  $\bullet$ .

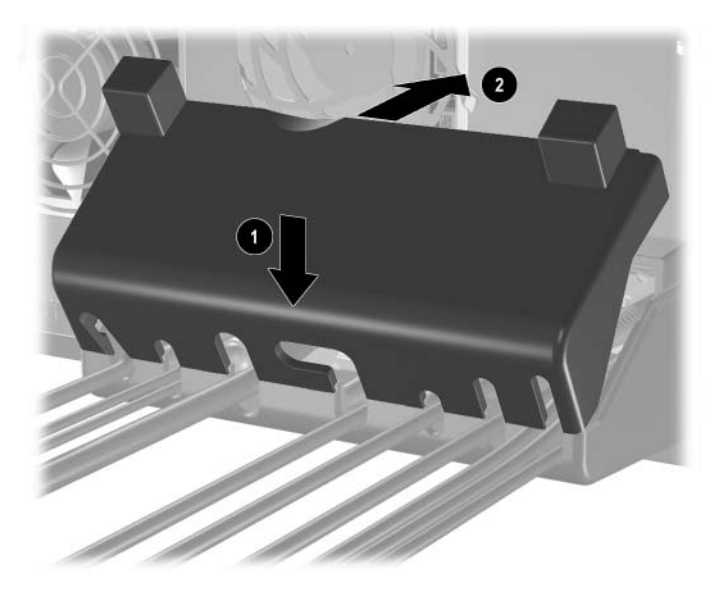

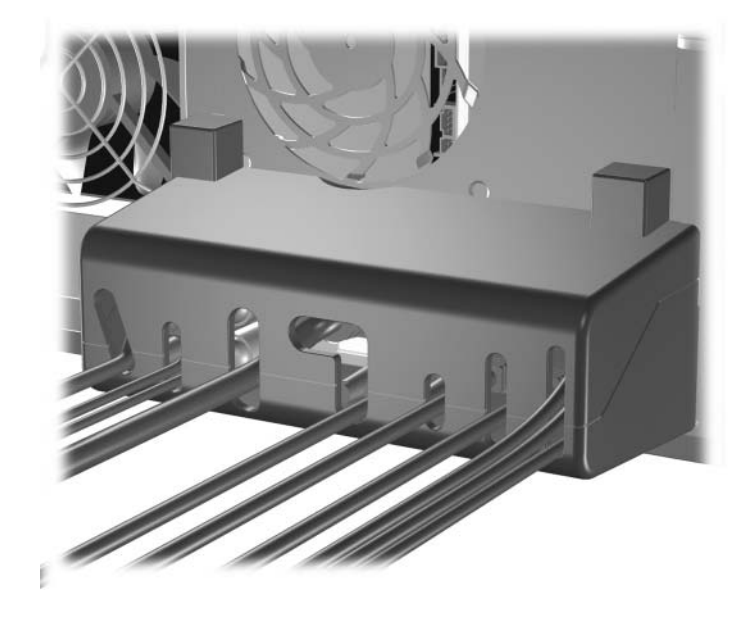

4. La ilustración siguiente muestra la correcta instalación.

## <span id="page-48-0"></span>**Extracción del soporte de seguridad de puerto**

- 1. Suelte los tornillos de apriete manual cautivos  $\bullet$  que aseguran el panel de acceso al chasis de la computadora.
- 2. Deslice el panel de acceso  $\bullet$  aproximadamente 1 pulgada (2.5) cm) hacia atrás, y luego levántelo y sáquelo de la unidad.

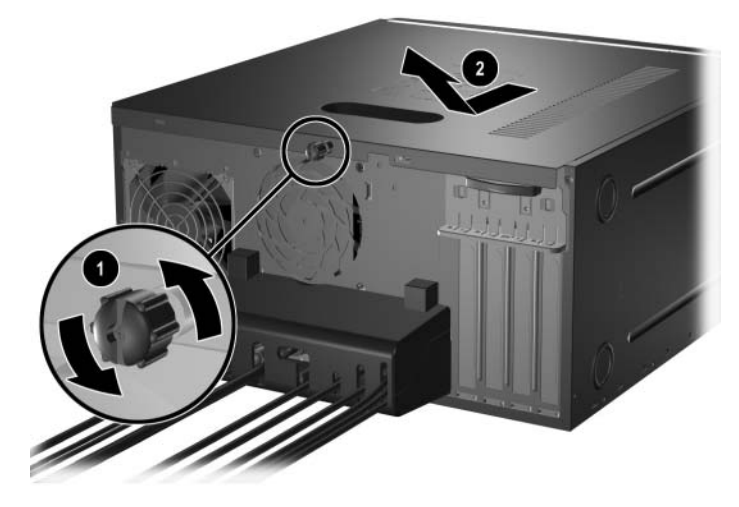

3. Empuje las lengüetas  $\bullet$  y gire la parte superior del soporte para sacarlo de la computadora  $\bullet$ .

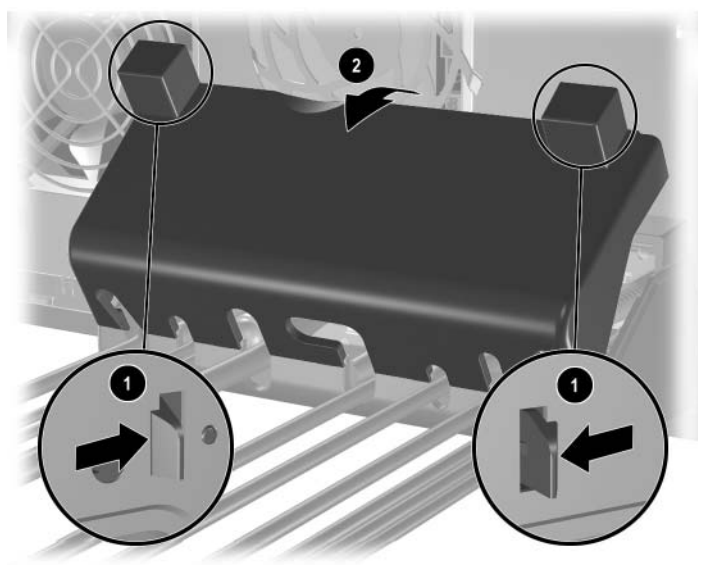

- 
- 4. Desconecte los cables de la computadora.

5. Empuje las lengüetas para liberar la parte inferior del soporte del chasis  $\bullet$ . Gire el soporte para sacarlo del chasis  $\bullet$ .

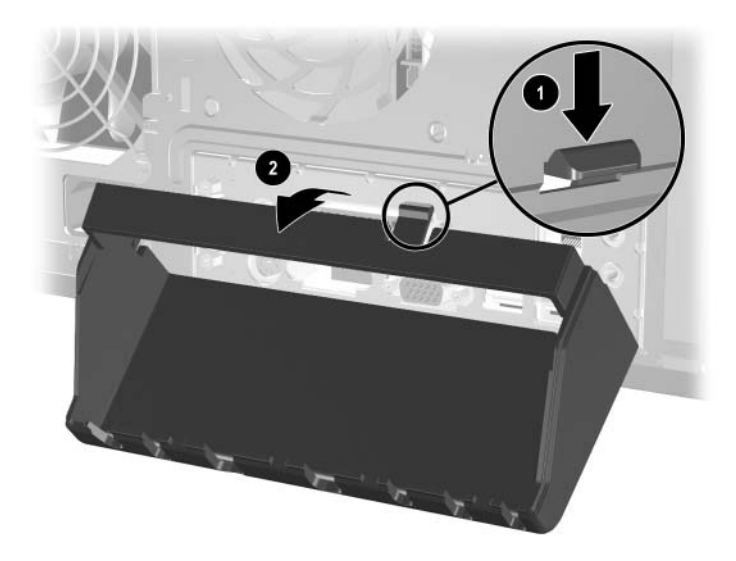

**F**

# <span id="page-50-4"></span>**Descarga electrostática**

<span id="page-50-1"></span><span id="page-50-0"></span>Una descarga de electricidad estática desde un dedo u otro conductor puede dañar las placas principales del sistema u otros dispositivos sensibles a la estática. Este tipo de daño puede reducir la vida útil del dispositivo.

## <span id="page-50-2"></span>**Prevención de daños por descarga electrostática**

<span id="page-50-5"></span>Para evitar daños por descarga electrostática, siga estas precauciones:

- Evite el contacto manual, transportando y almacenando los productos en estuches de protección contra descargas electrostáticas.
- Mantenga las piezas sensibles a la electrostática en sus estuches hasta que lleguen a estaciones de trabajo libres de estática.
- Ponga las piezas en una superficie conectada a tierra antes de sacarlas de los estuches.
- Evite tocar clavijas, conductores o circuitos.
- Asegúrese siempre de estar conectado a tierra cuando toque un componente o un conjunto sensible a la energía estática.

## <span id="page-50-3"></span>**Métodos de conexión a tierra**

Existen varios métodos para realizar una conexión a tierra. Utilice uno de los siguientes métodos cuando manipule o instale piezas sensibles a la energía estática:

■ Use una muñequera conectada a una estación de trabajo o chasis de computadora conectado a tierra mediante un cable de conexión. Las muñequeras son bandas flexibles con un mínimo

de 1 megaohmio +/- 10 por ciento de resistencia en los cables de conexión a tierra. Para proporcionar una conexión a tierra apropiada, use la muñequera ajustada a la piel.

- Use bandas antiestáticas en los talones, los dedos de los pies o las botas cuando esté en las estaciones de trabajo. Use las bandas en ambos pies cuando esté sobre pisos conductores de electricidad estática o sobre alfombras disipadoras.
- Use herramientas de servicio conductoras.
- Use un paquete portátil de servicio con una alfombra plegable de trabajo disipadora de estática.

Si no posee ninguno de los equipos sugeridos para una conexión a tierra adecuada, póngase en contacto con un distribuidor, revendedor o proveedor de servicio autorizado de HP.

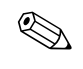

✎ Para obtener más información acerca de la electricidad estática, póngase en contacto con un distribuidor, revendedor o proveedor de servicio autorizado de HP.

**G**

# <span id="page-52-1"></span><span id="page-52-0"></span>**Cuidado de rutina de la computadora y preparación para el envío**

## <span id="page-52-2"></span>**Cuidado de rutina de la computadora**

<span id="page-52-3"></span>Siga estas sugerencias para los cuidados de la computadora y del monitor:

- Coloque la computadora sobre una superficie firme y nivelada. Deje una distancia de 3 pulgadas (7,6 cm) en la parte posterior de la unidad del sistema y sobre el monitor para permitir que circule el flujo de aire necesario.
- Nunca encienda la computadora sin el panel lateral o la cubierta.
- Nunca limite el flujo de aire hacia el interior de la computadora obstruyendo los orificios de ventilación o las tomas de aire frontales. No coloque el teclado directamente contra la parte delantera de la computadora de escritorio, ya que esto también limita el flujo de aire.
- Mantenga la computadora alejada de lugares expuestos a humedad excesiva, luz solar directa o temperaturas extremas. Para obtener más información acerca de los rangos de temperatura y humedad recomendados para la computadora, consulte el [Apéndice A, "Especificaciones"](#page-35-2) en esta guía.
- No coloque líquidos cerca de la computadora ni del teclado.
- Nunca cubra las ranuras de ventilación del monitor con ningún tipo de material.
- Apague la computadora antes de realizar una de las siguientes acciones:
	- ❏ Limpiar el exterior de la computadora con un paño suave y húmedo, si es necesario. El uso de productos de limpieza puede desteñir o dañar el acabado.
	- ❏ Limpiar, ocasionalmente, los orificios de ventilación de aire que se encuentran en la parte frontal y posterior de la computadora. Las pelusas y otro tipo de material extraño pueden bloquear los orificios de ventilación y limitar el flujo de aire.

## <span id="page-53-0"></span>**Precauciones para la unidad óptica**

Preste atención a las siguientes pautas cuando opere o limpie la unidad óptica.

## <span id="page-53-1"></span>**Funcionamiento**

- No mueva la unidad durante su funcionamiento. Esto puede causar un mal funcionamiento durante la lectura.
- Evite exponer la unidad a cambios repentinos de temperatura, ya que se puede producir una condensación dentro de la misma. Si la temperatura cambia repentinamente mientras la unidad está encendida, espere al menos una hora antes de apagar el sistema. Si opera la unidad inmediatamente, puede producirse un mal funcionamiento durante la lectura.
- Evite exponer la unidad a un lugar muy húmedo, sometido a temperaturas extremas, con vibraciones mecánicas o bajo la luz solar directa.

## <span id="page-53-2"></span>**Limpieza**

- Limpie el panel y los controles con un paño suave y seco o con un paño suave y levemente humedecido con una solución de detergente suave. Nunca rocíe líquidos de limpieza directamente sobre la unidad.
- Evite usar cualquier tipo de solvente, como alcohol o benceno, que pueda dañar el acabado.

## <span id="page-53-3"></span>**Seguridad**

Si algún objeto o líquido cae en el interior de la unidad, desconecte inmediatamente la computadora y llévela al proveedor de servicio autorizado de HP para que la revise.

## <span id="page-54-0"></span>**Preparación para el envío**

<span id="page-54-1"></span>Siga estas sugerencias al preparar el envío de la computadora:

1. Realice copia de respaldo de los archivos del disco duro en discos PD, cartuchos de cinta, CD o disquetes. Asegúrese de que los medios con los que realiza las copias de seguridad no queden expuestos a impulsos eléctricos o magnéticos mientras estén almacenados o en tránsito.

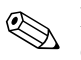

✎ El disco duro se bloquea automáticamente cuando se apaga el sistema.

- 2. Retire y almacene todos los disquetes de programas de las unidades de disquete.
- 3. Inserte un disquete vacío en la unidad de disquete para proteger la unidad mientras está en tránsito. No use un disquete en el que haya almacenado datos o haya planificado hacerlo.
- 4. Apague la computadora y los dispositivos externos.
- 5. Desconecte el cable de alimentación del tomacorriente y luego de la computadora.
- 6. Desconecte los componentes del sistema y los dispositivos externos de sus respectivas fuentes de alimentación y luego de la computadora.

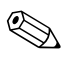

✎ Asegúrese de que todas las tarjetas estén colocadas y aseguradas en las ranuras de tarjetas antes de enviar la computadora.

7. Empaque los componentes del sistema y los dispositivos externos en sus cajas de embalaje originales o en medios similares, con suficiente material de embalaje para protegerlos.

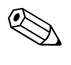

✎ Para obtener más información acerca de los rangos ambientales no operacionales, consulte el [Apéndice A, "Especificaciones"](#page-35-2) en esta guía.

# **Indice**

## <span id="page-55-0"></span>**A**

alimentación botón [1–2](#page-5-1) cable [2–2,](#page-11-1) [2–25](#page-34-0)  $\ln z$  [1–2](#page-5-2) archivos de respaldo [2–10,](#page-19-2) [2–18](#page-27-0)

## **B**

bloqueo de seguridad [D–1](#page-43-3)

### **C**

componentes panel frontal [1–2](#page-5-3) panel posterior [1–3](#page-6-1) teclado [1–4](#page-7-1) componentes del panel frontal [1–2](#page-5-4) componentes del panel posterior [1–3](#page-6-2) computadora bloqueo de seguridad [D–1](#page-43-3) cuidado de rutina [G–1](#page-52-3) especificaciones [A–1](#page-35-3) preparación para el envío [G–3](#page-54-1) conector del micrófono [1–2](#page-5-5)

### **D**

DDR-SDRAM [2–5](#page-14-3) desbloqueo del panel de acceso [D–1](#page-43-3) descarga electrostática [F–1](#page-50-5) DIMM [2–5](#page-14-4), [2–6,](#page-15-1) [2–8](#page-17-1) disco duro cable PATA [B–2](#page-38-1) instalación PATA [2–10,](#page-19-3) [2–14,](#page-23-1) [B–1](#page-37-3) luz de actividad [1–2](#page-5-6) restauración [2–18](#page-27-1) ubicación [2–10](#page-19-4) ubicaciones de conectores [2–18](#page-27-2)

### **E**

enchufe de audífonos [1–2](#page-5-7) especificaciones [A–1](#page-35-3) extracción panel de acceso de la computadora [2–2](#page-11-2) panel delantero [2–4](#page-13-0) tarjeta de expansión [2–19](#page-28-1) unidades [2–11](#page-20-1)

### **I**

instalación memoria [2–5](#page-14-5) tarjeta de expansión [2–19](#page-28-1) unidades [2–11,](#page-20-1) [2–14](#page-23-1) instalación de la tarjeta de expansión [2–19](#page-28-1)

### **L**

luces de estado [1–4](#page-7-2)

### **M**

memoria especificaciones [2–5](#page-14-6) instalación [2–5,](#page-14-5) [2–8](#page-17-1) modo de canal doble [2–6](#page-15-2) ubicación de los sockets [2–6](#page-15-1) mouse conector PS/2 [1–3](#page-6-3) funciones especiales [1–6](#page-9-2)

### **P**

panel de acceso colocación [2–24](#page-33-0) extracción [2–3](#page-12-0) panel delantero colocación [2–23](#page-32-1) extracción [2–4](#page-13-0) PATA *[Consulte](#page-23-2)* disco duro puertos USB [1–2](#page-5-8)

### **R**

ranuras de expansión [2–19](#page-28-2) reemplazo de la batería [C–1](#page-39-2) restauración del software [2–18](#page-27-3)

### **S**

soporte de retención de unidades [2–13](#page-22-0)

### **T**

tarjeta PCI *[Consulte](#page-28-1)* tarjeta de expansión tecla con el logotipo Windows [1–4](#page-7-3), [1–5](#page-8-1) tecla CTRL [1–4](#page-7-4) tecla de aplicación [1–4](#page-7-5) teclado componentes [1–4](#page-7-1) puerto PS/2 [1–3](#page-6-4) teclas de edición [1–4](#page-7-6) teclas de flecha [1–4](#page-7-7) teclas de función [1–4](#page-7-8)

teclas numéricas [1–4](#page-7-9)

### **U**

ubicación de las unidades [2–10](#page-19-5) ubicación del número de serie [1–6](#page-9-3) unidad de CD-R/RW instalación [2–10](#page-19-3) ubicación [2–10](#page-19-6) unidad de CD-ROM instalación [2–10](#page-19-3) ubicación [2–10](#page-19-6) unidad de disquete botón de expulsión [1–2](#page-5-9) instalación [2–10](#page-19-3) luz de actividad [1–2](#page-5-10) ubicación [2–10](#page-19-7) unidad de DVD-R/RW instalación [2–10](#page-19-3) ubicación [2–10](#page-19-6) unidad de DVD-ROM instalación [2–10](#page-19-3) ubicación [2–10](#page-19-6) unidades ópticas ATA [B–2](#page-38-2) botón de expulsión [1–2](#page-5-11) definida [1–2](#page-5-12) extracción [2–11](#page-20-1) instalación [2–14](#page-23-1) luz de actividad [1–2](#page-5-13) ubicación [2–10](#page-19-6)